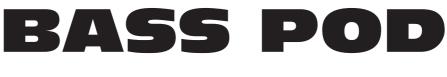

# **Pilot's Handbook**

An in-depth exploration of the revolutionary technologies and pulsing tonal pleasures of Bass POD, plus the insider info on the optional Line 6 foot controllers: the **Floor Board** and **FB4**. High tech electrophonic version available on included CD-Rom and at **www.line6.com**. Rev B.

This equipment has been tested and found to comply with the limits for a Class B digital device pursuant to Part 15 of FCC Rules. Operation is subject to the following two conditions: (1) This device may not cause harmful interference, and (2) this device must accept any interference received, including interference that may cause undesired operation.

Bass POD, POD, Line 6, Amp Farm, Flextone II, and Line 6 logos are all trademarks of Line 6. Pro Tools and TDM are trademarks of Digidesign. Emagic and SoundDiver are trademarks of Emagic Software. Mackie and 1202VLZ are trademarks of Mackie. Fender, Marshall, Vox and other amplifier and effect models are all trademarks of their respective owners, which are in no way affiliated or associated with Line 6. These trademarks of other manufacturers are used solely for the purpose of describing certain amplifier tones modeled after some of the most popular sounds of these classic amps and effects.

# **REDUCED SIZE BACK COVER FOLDOUT FOR ELECTROPHONIC PILOT'S GUIDE**

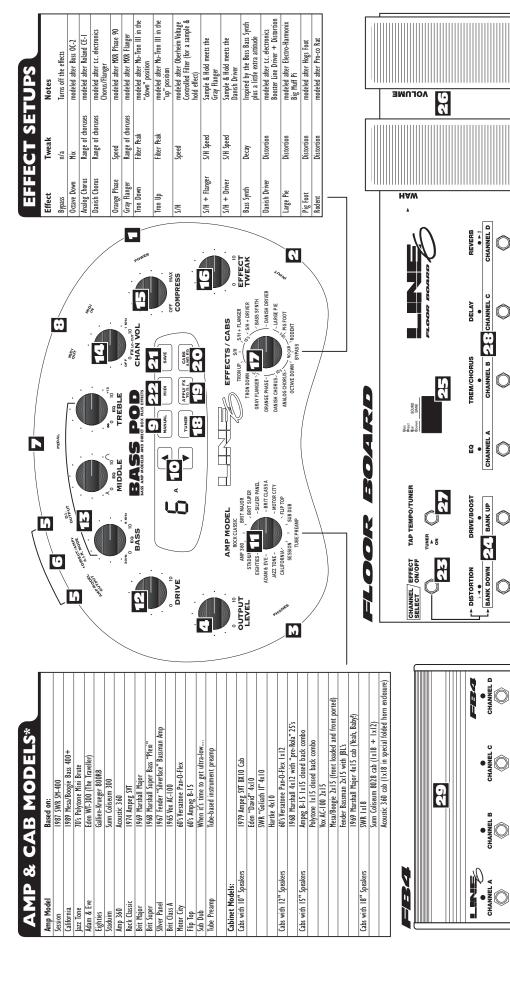

<sup>F</sup> Ender Marshall Vox, and other amplifier and effect models are all trademarks of their respective owners, which are in no way associated or affiliated with Line 6. These trademarks of other manufacturers are used solely for the purpose of describing certain amplifier and effect tones produced using Line 6's modeling technology. Line 6, POD, Bass POD, Floor Board, the Line 6 logo, the POD logo are trademarks of Line 6, inc.

USER/PRESET

LEXTONE

PPP( all  $\langle \circ \rangle$  $\mathbf{\hat{o}}$ More great sounds for your Bass POD will soon be available at **www.line6.com** Working Man – Rock Classic with Compression (a la Working Man by Rush) BANK В **Hip Hop** – Sub Dub with IX18 Cab and Compression (a la Massive Attack and Dr. Dre) CD Synth – Tube Preamp with Bass Synth and Compression **R&B** – Motor City with Compression **BANK 2** А **Sleepless In Seattle** – Silver Face with heavy Analog Chorus (a la Come As You Are by Nirvana) В Major Sunshine – Brit Major, 4X12 Cab and Octave Down (a la Sunshine of Your Love by Cream) С **Brit Super** – with Compression (a la *Fire* by Jimi Hendrix) D **Funk** – with Tron Down and Compression (a la Bootsy Collins) **BANK 3** А **Session** – with light Compression and Danish Chorus В Wicked Garden – Adam & Eve with Gray Flanger and Compression (a la Tool) С **Deep Goo** – Flip Top with cab modeled after Versatone IX12 plus S/H + Driver with Compression D Chili – California with Tron Up and Compression (a la Higher Ground by Red Hot Chili Peppers) **BANK 4** А **Eighties** – with Danish Chorus (the sound of 80's Metal) В **Stadium** – with full Large Pie (a la Smashing Pumpkins) С **Class Trip** – Brit Class A with Compression (a la Day Tripper by The Beatles) Ď Major Jones – Brit Major w/ mid boost and Compression (a la Whole Lotta Love by John Paul Jones) 5 **Growling Mids** – Rock Classic with mid boost and Compression (a la New Year's Day by U2) А BANK B C D Mean Motor City – Motor City with everything on 10 Sub Dub Fuzz - with full Drive and Compression **Moody Monk** – Jazz Tone with light Analog Chorus (a la Monk's Mood by Thelonious Monk) **BANK 6** А Rock Classic – modeled after a 1974 Ampeg SVT В Brit Major – modeled after a 1969 Marshall Major C Brit Super – modeled after a 1968 Marshall Super Bass "Plexi" Ď Silver Panel – modeled after a 1967 Fender Bassman Head А Brit Class A – modeled after a 1965 Vox AC-100 **BANK 7** B C **Motor City** – modeled after a 60's Versatone Pan-O-Flex Flip Top – modeled after a 1960's Ampeg B-15 D Sub Dub – Lo-fi goodness perfect for Electronica, Dance, Hip Hop and more... **BANK 8** А **Tube Preamp** – for direct recording of non-bass instruments В Session – modeled after an SWR SM-400 С California – modeled after a Mesa Boogie Bass 400+ D Jazz Tone – modeled after a Polytone Mini Brute А Adam & Eve – modeled after an Eden Traveler WT-300 B C **Eighties** – modeled after a Gallien Krueger 800 RB

- BANK Stadium – modeled after a Sunn Coliseum
  - D Amp 360 – modeled after an Acoustic 360

Fender, Marshall, Vox, and other amplifier model designations, and the names of musical artists, song titles and groups, and effects, are all trademarks of their respective owners, which are in no way associated or offiliated with Line 6. These marks and names are used solely for the purpose of describing certain amplifier tones produced using Line 65 modeling technology. The Line 6 modeling technology provides Bass POD with a wide variety of sounds and effects modeled after some of the most popular sounds of the classic amps, effects, and artists mentioned here.

6)

## CHAPTER I: QUICK START GUIDE

| MANUAL? I DON'T NEED NO STINKING MANUAL! | 1•1           |
|------------------------------------------|---------------|
| Register and Get Great Free Stuff        | 1•1           |
| Get On-line: Line 6 Internet Resources   | 1•2           |
| INTRODUCTION: WELCOME THE POD            |               |
| Modeling                                 | 1•3           |
| Amp & Cab Models                         | 1•4           |
| There's Magic in the A.I.R.              | 1•5           |
| Let's Go Out: Bass POD's unique outputs  | 1•7           |
| ToneTransfer                             | $1 \bullet 7$ |
|                                          |               |

| CHAPTER 2: CONTROLS & CONNECTIONS REFERENCE | • | 1 |
|---------------------------------------------|---|---|
|---------------------------------------------|---|---|

## CHAPTER 3: GETTING SET UP

| All Purpose Basics         | 3 | • | 1 |
|----------------------------|---|---|---|
| Dual Outputs: Model & D.I. | 3 | • | 1 |

## SCENARIO ONE – IN THE STUDIO

| Mount Up: Mounting Accessories Available for POD                                | •2  |
|---------------------------------------------------------------------------------|-----|
| Gimme Some A.I.R.: The All Important Air Switch and How to Set It               | •3  |
| Picking The Right Inputs: Line Level Inputs Are The Ticket!                     | •3  |
| Ready to Play Anywhere: The Versatile POD Works with Systems Large & Small      | •3  |
| Boom Boxes & Small Portable Studios                                             | •4  |
| Big Time Connections: POD Setup in High-End Studios                             | •5  |
| Recording Like A Pro: Simple POD Operation                                      | •5  |
| Changing History: Setting Up POD for More Versatile Processing & Later Tweaking | •5  |
| Direct Injection: Direct Signal Requirements                                    | •6  |
| Return to Sender: Setting Up POD in a Send-Return Configuration                 | •6  |
| Level Headed: Setting Levels                                                    | •8  |
| Radiation Alert: Computer Monitors as a Source of Hum                           | •8  |
| Pedal Power: Foot Control Options for POD                                       | •9  |
| Not So Big Time Connections: POD Setup in Small Studios                         | •10 |
| MIDI Mania: Controlling POD with MIDI                                           | •11 |

## SCENARIO TWO – POD PLAYS LIVE

| Mount Up: Mounting Accessories Available for POD                     | 3•12 |
|----------------------------------------------------------------------|------|
| Gimme Some A.I.R.: The All Important Air Switch and How to Set It    | 3•12 |
| POD Takes Over: Using POD as a Tone-Shaping Front End for a Bass Amp | 3•13 |
| POD Output Level: A Word of Caution                                  | 3•13 |
| Tuning Your Amplifier: Setting Up your Guitar Amplifier to Host POD  |      |
| POD Live Hook-Up Illustrations: Pictures to Help you Get Connected   | 3•14 |
| Stomp Boxes, Live Setups, & You                                      | 3•16 |
| Pedal Power: Foot Control Options for POD                            | 3•16 |

| CHAPTER 4: MODELED AMPS & CABS 4 | 4• | •1 |
|----------------------------------|----|----|
|----------------------------------|----|----|

## CHAPTER 5: EFFECTS .....

| Deep Editing: Where to Look for More Info | 5•1 |
|-------------------------------------------|-----|
| POD Onboard Effects                       | 5•1 |
| Compressor                                | 5•2 |
| Octave Down                               |     |
| Analog Chorus                             | 5•3 |
| Danish Chorus                             | 5•3 |
| Orange Phase                              | 5•3 |
| Gray Flanger                              | 5•3 |
| Tron Down                                 | 5•4 |
| Tron Up                                   | 5•4 |
| S & H                                     | 5•4 |
| S & H + Flanger                           | 5•4 |
| S & H + Danish Driver                     | 5•4 |
| Bass Synth                                | 5•4 |
| Danish Driver                             | 5•5 |
| Large Pie                                 | 5•5 |
| Pig Foot                                  |     |
| Rodent                                    |     |
|                                           |     |

## **CHAPTER 6: CREATING & STORING PROGRAMS**

| Using the Manual Mode Features                                           | 1  |
|--------------------------------------------------------------------------|----|
| Using the Channel Program Memories                                       | 1  |
| ToneTransfer                                                             | 2  |
| POD Sounds on the Web6•                                                  | 2  |
| Swapping POD Channels with Friends6•                                     | 2  |
| Edit Mode                                                                | •3 |
| Customizing Amp Models and Effects                                       | •4 |
| About Customization Mode6•                                               | •4 |
| Activating Customization Mode6•                                          | 6  |
| Memory Reset: Returning your POD to its Factory-Programmed State of Mind | 7י |

## **CHAPTER 7: THAT'S USING YOUR FEET**

| Floor Board: The Full-Featured POD Foot Controller    |      |
|-------------------------------------------------------|------|
| Getting Connected                                     | 7•1  |
| Effects On/Off                                        | .7•2 |
| Banks                                                 | .7•2 |
| Channel Select                                        | .7•2 |
| Manual Mode                                           | .7•3 |
| Editing and Saving POD Channels with the Floor Board  | .7•3 |
| Tap Tempo                                             | .7•4 |
| Tuner                                                 | .7•4 |
| Wah Pedal                                             |      |
| Volume Pedal                                          | .7•5 |
| Effect On/Off Setting Stored with Programmed Channels | .7•6 |
| FB4: Simple Foot Control for POD                      |      |

## CHAPTER 8: DEEP EDITING & MIDI CONTROL

## APPENDIX

- A: Amp Models & Cabinet Models
- B: Effect Parameters: Tweaking & More
- C: MIDI Program Changes
- D: MIDI Controls
- E: Line 6 Contact: Customer Service & Other Line 6 Products
- F: Warranty Info & Instructions for Obtaining Factory Service

1 • 1

# **QUICK START GUIDE**

or:

# "MANUAL? I DON'T NEED NO STINKING MANUAL!"

- I. Turn the POD OUTPUT LEVEL control down to zero.
- 2. Plug the POD AMP MODEL OUTPUT into your recorder or mixer's input, or plug the AMP MODEL OUTPUT into your amplifier's effects loop return. Or connect headphones to the POD's PHONES jack.
- 2. If you're plugged into an amp, set A.I.R. switch to 'AMP.' Otherwise, set it to 'DIRECT.'
- 3. Plug the power adapter into the POD POWER CONNECTOR, then plug the other end into an AC wall socket.
- 4. Connect your bass to the POD INPUT JACK.
- 5. Flip the POWER switch near the POD power connector to fire up.
- 6. Select an AMP MODEL.
- 7. Set the CHAN VOL to max and the BASS, MID, and TREBLE to your heart's desire. OUTPUT LEVEL sets the output level (duh).
- 8. Pick an EFFECTS setting and adjust the COMPRESS (compressor) and EFFECTS TWEAK so you're happy with the sound.
- 9. Browse pre-programmed settings using the UP/DOWN arrows. You can press the MANUAL button for a "Manual Override" that gives you where-the-knobs-are-is-how-it-sounds operation.
- 10. What number 10? You're already up and running!

But wait, before you go any further, flip to the inside back cover of this manual and notice that it folds out. The idea is to have this handy pictorial reference always opened out while you're thumbing through the manual. If you photocopy the back of it, you'll have a handy template for making a note of your favorite POD settings. Now then, before you run off....

# **REGISTER AND GET GREAT FREE STUFF!**

Included in this manual is a handy, postage-paid card for you to send back to us to register your purchase, and let us know a little about yourself. It is **very important** 

## QUICK START GUIDE: GET ON-LINE

I • 2

that you fill that registration card out **right now**, and send it to us in the mail or jump on the internet and register at the Line 6 Support Center – www.line6.com.

How come? Well, for one thing, it gets you all set up for warranty service should you ever have a problem with your POD. (Warranty info is at the end of this manual.) It also ensures that we will be able to contact you if new software versions or other enhancements are offered – cutting edge technology and all that.

# **GET ON-LINE**

Here at Line 6, our mission is to bring powerful new technologies to musicians. As part of that mission, we focus great effort on making the Internet a valuable resource for every one of our customers. You may already have surfed the Line 6 site at **http://www.line6.com** when you were considering your purchase, and found all the information already there on Line 6 products and technologies.

The Line 6 web site is one of the most effective ways for us to bring you what you need. Through the Internet, we can give you instant access to all kinds of great, free stuff to make you and your POD ever more powerful. Like easy email access to our product support experts, handy tips & tricks, electronic versions of this and other documentation, the latest news of what's happening with Line 6 and the products we make for you, and....

**Line 6 Tone Transfer and Discussion Forums:** Visit the web site, and you'll find a powerful way to connect to other Line 6 users. Swap sounds, get and give advice, and generally hang out and get POD-a-licious, all from the privacy of your own comfy computer chair!

Already on the Internet? Great! Visit us often and check out the late-breaking news and the other resources there. Not on the Internet yet? This may be the time to make the big jump, and thereby ensure that you will get all the great resources we can offer for you and your POD.

1 • 3

# INTRODUCTION

# WELCOME THE POD...

Thank you for inviting a POD home with you. Whether you use your POD as a direct recording miracle, a stomp box on steroids, for practice, or as a creative digital signal processing tool – and heck, why should it be just one? – we think you'll agree that POD is about the most amazing thing to happen to electric bass since the addition of a low B-string. POD mines the tonal heritage of the past forty years of bass amplifier design and matches it up with the kind of digital signal processing magic that will still be ahead of its time in the next century.

How does Bass POD help you create tone that is out of this world, and then get that tone wherever you need it? Easy! It's...

## MODELING

Modeling: just what is it, and why is it so important? (By the way, you sent in that registration card or did it on the web, right? OK, just checking.)

At its most basic, modeling means making a software-based system that delivers the same experience as a traditional system based on physical electronics, wood, and all the rest. Line 6 makes software that captures the heart and soul of the components of classic amp and cabinet designs, and delivers that tonal heritage to you in your POD. It all got started a while ago in a Los Angeles laboratory....

The engineers at Line 6, being an adventurous lot, and totally pumped about this whole tone thing as well, decided to stock up on the coffee, bust out the engineering equipment, and get down to learning everything there is to know about classic amp and speaker cabinet designs. Riding high on the caffeine wave, they began a three-year project to analyze and map out exactly how different types

#### **INTRODUCTION:** WELCOME THE POD...

of tubes, other electronics, and cabinets respond under various conditions typical of amplifier design. How the amps process an input signal, how the signal is colored and shaped, at what point it begins to distort, the quality and characteristic of the distortion, the important role speaker cabinets play in communicating great tone – complicated stuff, but all analyzable as electronic data. A guitar or bass pickup output, after all, is an electronic signal, and tubes and the rest of the system are really just a complex form of signal processing.

Having sussed it all out, the Line 6 engineers were then able to apply their digital expertise to develop *software* which simulates the signal processing of the tubes and other electronics, as well as the speaker cabinets, entirely within the digital domain. Cool, huh?

This revolutionary DSP (digital signal processing) software-based modeling technology gives Line 6 the power to create super silicon-based life forms like POD: a tonally mind-blowing, multi-FX packed, shiny wonder box with ultimate flexibility for creating awesome tone....

# **AMP & CAB MODELS**

This modeling know-how allowed Line 6 to create software Amp and Cab Models modeled after a collection of amplifiers and speaker cabinets recognized by players the world over as true "tone classics." We got these amps and cabs together, cranked 'em up, and had a look at the electronic data generated by the tubes, transformers, capacitors, plate and grid voltages, tone control curves - and the whole mess of components and elements unique to each amplifier design. This research led to the creation of Line 6's software Amp and Cab Models. These models were tweaked up through careful, scientific A/B comparisons to the gear that inspired them, with an ear open for the effects of different volume levels and settings of the originals' tone and gain controls. The gain and equalization characteristics of the modeled amps were carefully measured so that changes to amp knobs on the models would mirror the effects of these changes on the originals as closely as possible. We're talkin' major attention to detail here. Tone control center frequencies, slopes, and cut/boost range were painstakingly analyzed, and we also carefully attended to the effect of presence switches, "bright" channels, and other model-specific factors. Not only that, but since these old amps

have highly interactive circuits, we paid careful attention to the way that the setting of one knob changes the way that another knob on the amp behaves.

All in an effort to make our Amp and Cab Models as much like the amps and cabs we modeled as possible.

The resulting Amp and Cab Models are the foundation of your POD. Now, then – here are a couple of things we want to be completely crystal clear on:

- 1. The Line 6 modeling process is a patented, 100% digital software-based technology exclusive to Line 6.
- 2. Line 6 Modeling is not sampling, nor is it solid state; no special bass, pickup, or cabling is needed.

# THERE'S MAGIC IN THE A.I.R.

POD delivers its modeling tones through another innovation: Line 6's A.I.R. direct recording output. The A.I.R. (*a*coustically *i*ntegrated *r*ecording) technology is the result of intensive research and careful study of the tonal characteristics produced by the interaction of amplifiers, cabinets, speakers, microphones and the recording room during the recording process.

The direct output of many preamps, amplifiers and direct box-style amp replacements available today offer some limited form of cabinet simulation or speaker emulation. Those that happen to be more than simple high end roll offs have little or no control options. These cabinet simulations cannot reproduce the markedly different tones of different cabinets which arise from the choice of speakers, wood, and other design elements. They also fail to reproduce the significant tonal contribution of microphone selection and placement, and do nothing to reproduce the subtle ambience of the recording space.

The result is the familiar dissatisfaction with direct recording products – even those that deliver a reasonably usable basic tone fail to reproduce the "life" of the sound, and destroy the proper feel in the process. Your sound lost its magic.

POD's combination of Amp Models and A.I.R. technology provides superior direct tones by recreating *all* the elements contributing to a great recorded bass sound, and giving you that tone with the same feel as playing through a classic amp and speaker cabinet:

## INTRODUCTION: WELCOME THE POD ....

- 1•6
- The effect of the amplifier electronics is emulated by the Amp Model you choose. Each model was developed from extensive study of a classic amplifier treasured as a tone classic.
- In a bass amp, once the signal passes through the electronics, it is output to one or more speakers in a speaker cabinet. The specific design of the speakers, how many there are, and how they are arranged contributes significantly to your tone, as does the construction and resulting tone of the wood box itself. An Ampeg SVT head driving a single 15-inch speaker in an open-back cabinet, for instance, will sound dramatically different from the same head driving a 8x10 closed-back cabinet. Line 6 has carefully constructed virtual software speaker cabinets that emulate the contribution made by real speaker cabinets to great bass sound.
- Once the sound makes it out of the speaker cabinet, the next important link in the recording system is the microphone that receives that sound. Bass recordists select different microphones, and arrange them in different placements, to get particular sounds. A microphone pointing directly into the cone of a speaker will hear something different than one positioned off-axis. Line 6 carefully analyzed the coloring that standard microphones add to the sound, as well as the effects of different mic placement techniques, and developed a set of cabinet simulations that give you the tone of great speaker cabinet and microphone combinations.
- The amp, cabinet, and microphone don't just sit in empty space. The room that they are in contributes importantly to the sound you will record. Reverb can be used to capture the basic character of the space, simulating the effect of the sound reflecting off the room's walls, floors and ceiling. But there are other subtle details that have more to do with the "spread" of the sound as it passes through the air between the speaker and microphone. This final component is the key to the sense that the listener is in one position in the room, and the sound is in another position, and that the two are separated by a mass of air that sound spreads through to reach the listener.

All of these important sound-shaping components are accounted for in your POD. Turn the Amp Model knob to call up the amplifier emulation you want. POD automatically matches that amplifier with an appropriate cabinet and microphone setup, and gives you the sound of that setup coming through the air of a recording space. You can add effects to taste, and start recording incredible mic'd up sound. The included SoundDiver MIDI-control software lets you use a Macintosh or Windows computer to do "deep editing" of these and other POD parameters. With

1.7

it, you can design your own custom rig, making new combinations of Amp Model and cabinet/microphone emulation, and adjusting the contribution of the "spread" of the sound as well.

The A.I.R. direct recording output is exclusive to Line 6. In combination with Line 6's Amp Models, it is the key to POD's phenomenally satisfying direct recording sound.

# LET'S GO OUT...

While doing the research for your POD, we asked leading bass players and recording engineers what's the best way to record great bass tone. Their answer was clear: You need two tracks, one for the mic'd up amp, and another for a high quality direct input from the bass. That's why your POD had two distinctly different outputs – both serve up great tone, each with its own purpose. Be sure to get all of the juicy details in **Chapter 3**.

# TONETRANSFER

With your POD, you get a constantly-expanding universe of sounds. We created a ToneTransfer Web Library for the original guitar POD at **www.line6.com** – searchable by artist, musical style, and more. Look for a Bass POD ToneTransfer library as well, where you'll be able to grab great sounds or post your own. The sounds you collect transfer seamlessly between Bass PODs and any Macintosh or Windows based computer – so wherever you go, all your sounds can make the trip.

# AND AWAY WE GO....

So, now that you know what's in store, it's time to experience POD for yourself. Grab your favorite axe, plug in to POD, and flip back to the handy **Quick Start Guide** on the first page of this chapter if you haven't already been through that. Then, press ahead to the POD Grand Tour....

If you haven't already done so, turn to the inside back cover of this manual and notice that it folds out. Ooh, pretty pictures! The idea is to have this essential pictorial reference always opened out while you're thumbing through the manual. And if you photocopy the back of it, you'll have a handy template for making a note of your favorite settings. The boxed numbers that pop up throughout the manual correspond to the numbers on the foldout's illustrations.

**Power Switch -** *Right edge of POD*. Flip this to bring your POD to life.

**2 Input -** *Bottom right side of POD illustration.* Plug your bass in here. (You techies will want to know this is a mono, unbalanced connection).

**Phones -** Bottom left side of POD illustration. Plug in your headphones here for silent practicing. Volume's set by the Output Level knob. The headphone amplifier is designed to provide hot signals for a variety of headphones. As a result, you can get very loud output from this connector. Be sure to set levels carefully so you don't blow your head off when listening to your POD through your phones.

Note: when you plug in the headphones, the modeled sound will be output at both the Amp Model and D.I. Outputs, and A.I.R. processing will automatically be turned on to give you the speaker-mic-room experience in the phones. So, if you want to use the D.I. output (when recording, say) or you don't want the A.I.R. processing (when feeding the front of a combo amplifier, say), make sure you don't have the headphones plugged in.

**Output Level -** *Far left knob on the POD illustration*. Controls the overall output level of POD. Also sets the headphone level. This setting is *not* saved when you store settings into one of the POD's memory locations. Changing the Output Level does *not* change your tone. So you can get the tone you want at *any* volume level.

POD will give the best signal-to-noise ratio performance when you have the Output Level control at max. With the Output Level control turned down low, you may get extra hiss that obviously ain't what you want. In order to allow you to set the Output Level as high as possible with recording, mixing, and other studio gear, **be sure you are plugging POD's outputs into line level**, not microphone or instrument level inputs. Line level inputs should allow you to turn POD's Output Level up all the way (or close to it) and thereby get the best sound possible. If your gear has inputs that function as mic/line level inputs, try to set the trim for those inputs to the minimum level, and POD's Output Level to maximum, when setting your levels.

**E** Amp Model and D.I. Outputs - *Top left of POD illustration*. These are balanced 1/4" TRS connectors, and ready to rock with pro +4 dBu balanced equipment. They will also work happily with unbalanced -10 dBV equipment and standard instrument cables. If you only have one input to plug into, use the AMP MODEL output. Details in **Chapter 3**.

**G A.I.R. Mode -** *Between* **AMP MODEL** *and* **DIRECT Outputs**. We discussed the benefits of POD's A.I.R. output in the first chapter of this handbook. When you're setting up with POD, **here's the thing to know**: if you're plugging your POD into a bass amplifier to use POD as a "front end" to change the amp's tone, flip the A.I.R. Mode switch to AMP, and set your amp for a clean tone. This defeats the speaker-microphone-room tone simulation of the A.I.R. processing. If you're using POD in almost any other setup (plugging direct into a mixer, recorder, PA, power amplifier, etc.) you want the DIRECT position of this A.I.R. switch.

When running into an amp, be sure NOT to plug in headphones, as they will override the A.I.R. switch position and turn A.I.R. on so that things sound right in the headphones, but wrong on your amp. See **Chapter 3** to learn how to tune POD for your setup.

**Foot Pedal Connector** - *Top of POD illustration*. Looks like a telephone connector on steroids. This is where you connect the optional Line 6 Floor Board or FB4 foot controllers.

**MIDI In & Out -** *Top right of POD illustration*. Connect POD to your MIDI equipment to select channel memories (via Program Change messages) or automate POD settings (via controllers and/or Sysex). **Emagic SoundDiver** software is included on the **POD Tools CD** for sound editing/storage on a computer. The POD MIDI OUT connects to another device's MIDI IN; its MIDI IN goes to another device's MIDI OUT. Please also see Chapter 9, **Deep Editing and MIDI Control**, to setup your MIDI gear with POD and find out what MIDI can do for POD and you.

**Manual Button -** *In the middle of the POD.* Press this button to light it and activate Manual Mode. In this mode, wherever the knobs are set is what you're hearing. Move knobs around to change sounds. Or....

**Channel Up/Down Buttons -** *To the left of the Manual button.* The POD has 36 channel locations (POD is like a 36-channel amp) that store a huge variety of complete amp-and-effect selections pre-programmed by the tone mavens at Line 6 to rock your world. They are arranged in nine banks of four channels each. (The four are called A, B, C, and D.) You can think of each bank as

a sort of virtual four-channel bass amp – and you'll find that the same layout is used on the optional Line 6 foot controllers for POD (the Floor Board and FB4) which are discussed later in their own chapter. You access POD channels by pressing the **Up** and **Down** buttons. Tap either button to move to the next channel in the bank; press and hold down either **Up** or **Down** button to jump from bank to bank. The **Manual** button's light goes off to let you know you're not in Manual – the "where-the-knobs-are-is-how-POD-sounds" – Mode anymore. When recalling a channel, its settings will not be reflected by the present knob positions – like you may have left the Bass knob at minimum whereas the just-recalled channel has this control set to max. To change anything, just grab the knob you want and tweak. More on all that later.

**11 Amp Models -** Bottom left knob on the POD with words all round it. When you spin this knob, it's essentially like changing what electronic "circuitry" is running inside POD to make your amp sound. (Also see **Modeled Amps and Cabs** in Chapter 4.)

When you choose an Amp Model, a Cabinet Model is also loaded automatically. For instance, when you choose the Rock Classic model (based on the classic Ampeg SVT head), a Cabinet Model based on a AMPEG SVT 8x10 will be loaded with it. You can choose a different cabinet via the **Effects**/Cab knob (below). In fact, in your Bass POD, all amp-related settings are automatically loaded when you turn the **Amp Models** knob. Drive, Bass, Mid, Treble, Cab, etc. will all be determined by the Amp Model you choose – giving you a ready-to-rock sound with the turn of just this one knob. Once you get familiar with POD, you can change these Amp-associated settings to customize the settings of each of the Amp Models to fit your tastes. Complete details are in **Chapter 6**.

**Drive** - *Knob to the left of the button panel.* This knob controls how hard you're driving the input of the chosen Amp Model. Like the input volume control on a non-master volume bass amp, higher settings give you more "dirt."

**Tone Controls -** Following the arc of knobs up and to the right. Bass, Middle, Treble. Just like a regular bass amp, only when you change Amp Models, the response and interactivity of the controls changes, too – to act like the tone controls of the original amp that inspired the Amp Model you've selected.

**Chan Vol** - This knob controls the relative volume level of the "channel" you are playing through. Use this to balance levels between the sounds you store in two different POD channels (say between your fingerstyle and thumb tones). In general, you want to set the **Chan Vol** as high as possible to insure you're getting the best signal-to-noise ratio performance.

**Compress** - How much compression do you want today? Spin this knob to set the Compressor level. Since compression plays such a vital role in successfully recording the bass, we're included this awesome sounding *programmable* compressor modeled after the legendary studio compressor, the LA-2A. Turn the knob up for more compression; at the minimum knob position, the compressor is turned off. More details in the **Effects Chapter**.

**16 Effect Tweak -** This knob varies the effect you've chosen. Turn it up and the effect will go deeper, louder, faster, longer or just plain more. For all the inside poop, look at the back cover foldout, **Appendix B** for Effect Parameters, and the **Effects** chapter. If you set the **Effects** knob to Bypass, **Effect Tweak** will, of course, not change anything.

**Effects/Cabs** - This knob selects which effect or combination of effects you get (once again, all the details on effects are in the **POD Effects** chapter), and also selects which cab model you'll be hearing. To choose a Cabinet Model, press the **CABS and EQ** button first, and then turn this knob; the available cabinets are labeled in gray around the knob. Turning the **Amp Models** knob to choose an Amp Model will automatically select an appropriate cabinet; you can customize this Amp/Cab pairing, as described in **Chapter 6**.

**Tuner** - Button in the middle of the POD. Press that puppy and – shazam! Instant digital chromatic tuner. All POD's Amp Model and effects processing are bypassed so you can hear those questionably-tuned strings clearly, should you choose to do so. Play a note on your bass and POD will show you what it is on that handy single-character display; all notes are displayed as naturals or flats, so you'll see A instead of G<sup>‡</sup>. Play that string you're trying to tune again, spin its tuning key so it goes sharp and flat, and two little red arrows below the **Tuner** button will give you a light show. The idea is that the left pointing arrow will light if you're sharp. The right pointing arrow will light if you're flat. And both arrows will light at the same time when you've got it *just right*. Give any one of POD's buttons a push and the tuner disappears just as swiftly as it came and you're right back to normal POD operation.

**Tuner Volume -** You can adjust the tuning volume of your POD by turning the **Chan Vol** knob while the tuner is active. When you exit tuner, you may need to reset this knob to get the right Channel Volume setting. Alternatively, if you have a Floor Board connected, the volume pedal will control the tuner volume, too.

**Tuner Reference -** Want a different reference than A=440Hz? When you're in the tuner mode, turn the **Middle** knob on POD while watching the display. Hey, it changes! You can set the reference frequency anywhere from 436-445 Hz. This setting is stored so you don't have to reset it every time you turn on POD if you decide you want to be different (or if that piano in your rehearsal room has decided it wants to be different). Since there's only one digit in the POD display, all we display is the last number, so if you set the tuner to reference 441 Hz, you'll see "1".

**TO Apply FX to D.I. -** This button determines if the juicy effects you've programmed will also be heard on the D.I. output. (They're always heard on the AMP MODEL output.) More FX details in the **POD Effects** chapter.

**Cabs and EQ -** When this button's light is flashing, there are three things you can do. Here are the details:

**Cab Model Select (Effects Knob):** Make sure the **Cabs and EQ** button's light is flashing, then spin the **Effects/Cab** knob to select any of the 15 modeled bass cabinets.

**Post-Modeling EQ (Bass, Middle and Treble Knobs):** This is an extra parametric-type EQ that can be used to fine tune your POD sounds. Use it to remove resonant frequencies of a particular bass, or to add that "little extra something" to your favorite amp model, or you can choose to simply ignore it. In any case, this is how you get to it: Make sure the **Cabs and EQ** button's light is flashing, then use the **Bass** knob to select the EQ Frequency, the **Middle** knob to select a narrow or broad range of frequencies, and the **Treble** knob to apply up to +12db of boost, or an infinite amount of cut. **Treble** at 12 o'clock turns this EQ off.

**FX Lo-cut (Chan Vol Knob):** Make sure you're sitting for this, because it's one of those features that will knock you off your feet. After countless interviews with bass players, we got the picture that effects are cool, but must not mess with the fundamental bass tone. Enter the **FX Lo-cut** *effects crossover*. This special feature allows you to send the higher frequencies to the effects, all the while leaving the all important fundamental frequencies untouched and free to be felt and heard without effectification. It's kinda like serving up your main course (the fundamentals), and then adding the secret sauce (the effects) as a seasoning – instead of drowning the whole thing in mayo. Tasty indeed! Make sure the **Cabs and EQ** button's light is flashing, then spin the **Chan Vol** knob to set the frequency of the FX Lo-Cut. Turn this knob to minimum for no lo-cut (so your full signal feeds the FX).

2 • 8

**Cabs and EQ "Press-and-Hold Functions" -** These are the features that are important to some-of-the-models, some-of-the-time:

Mid Frequency Sweep (press and hold Cabs And EQ, turn Effect Tweak): Six of the amps that we modeled for your POD include some kind of "selectable" or "sweepable" mid control. Our models just wouldn't be right if you couldn't do the same, so "voilá"– your very own Mid Sweep control! This function only applies to the Adam & Eve, Amp 360, Rock Classic, Session, Stadium, and Sub Dub models. So don't be calling our lovable customer service folks when it doesn't work on the Flip Top model, okay? Details of the frequencies that are sweepable can be found with the Amp Model descriptions in the Amp Models chapter.

Noise Gate (press and hold Cabs And EQ, turn Compress): Your POD includes a built-in noise gate, intended to reduce the hiss and noise amps tend to put out when you're not playing, especially at high gain settings (since high gain means that noise is turned up along with your awesome sound). To turn the Noise Gate on, press and hold the Cabs and EQ button, then turn the Compress knob to the right until it's past the 1 o'clock position. To turn off the Noise Gate, press and hold the Cabs and EQ button, then turn the Compress knob to the left until it's below the 11 o'clock position.

**21** Save - When you want to store your own tweaked-up sounds in your POD, this button is the key. Exactly how it works is detailed in Chapter 6: **Creating & Storing Sounds**. But you're probably impatient, so here are the basics:

When you are using one of the pre-programmed POD sounds, the POD's singledigit number display will be lit, telling which bank you are in – 1 thru 9 – and one of the channel letters – A thru D – will be lit also. If you turn one of POD's knobs, you'll notice the word "EDITED" will be lit to the left of the POD single-digit display. This is a reminder to you that you have tweaked the memorized channel, and that you should *save* it if you want the memory to remember the tweak. To save your changes, press the **Save** button **21**. The button will start to flash. Press the **Up** and **Down 10** buttons and you will see that you are switching through

memory locations A, B, C, and D in each of POD's nine numbered banks. Pick one to store your sound in, and press that **Save** button a second time. The button's light will stop flashing, and the sound is stored at the location you chose, replacing the sound that was stored there before. Doesn't get much simpler than that. After the sound is stored, you can bring it back any old time by simply pressing the **Up** and **Down** buttons to call up the location where you stored it. (See **Chapter 7** to learn how to do all this with your feet on the Floor Board).

If you aren't using one of the pre-programmed POD sounds – you're in Manual mode, and you're just getting the sound of where the knobs are set – you can store that state into a memory location the same way. Press **Save**, use the **Up** and **Down** buttons to choose a place to save to, and press **Save** again. If you decide you don't want to store the sound after you've started saving, press the **Manual**, **Tuner**, or **MIDI** button to cancel the save. (The save will also be canceled if you don't press any buttons for 5 seconds after having pressed Save.)

You may want to audition the memorized POD "preset" sounds before you start saving anything. Note the ones you can live without as locations you can save over.

The **Save** button also lets you customize any of the Amp Models and Effects to your own taste, so your customized version of the amp or effect comes up instantly when you turn **Amp Models** or **Effects**. See **Chapter 6** for the details on that.

**MIDI** - This button is used to set POD's MIDI channel and dump sounds via MIDI. Details are in the **Deep Editing & MIDI Control** chapter.

2.9

# **GETTING SET UP**

The numbers in black boxes below refer to the back cover foldout's POD illustration.

# **ALL PURPOSE BASICS**

Plug POD's power supply into the wall, and connect it to the power input on the right edge 1 of your POD. Plug the output of your bass to the POD Input 2. If you want to listen to POD with headphones, plug them into the Phones 3 jack. If you're gonna be PODding in a recording studio, you'll want to check out **Scenario One**.

If you're using POD for practice or live gigs, flip forward a few pages and read up on **Scenario Two**.

## **DUAL OUTPUT DESIGN**

While doing the research for your POD, we asked leading bass players and recording engineers what's the best way to record great bass tone. Their answer was clear: You need two tracks, one for the mic'd up amp, and another for a high quality D.I. (direct input) from the bass. That's why your POD had two distinctly different outputs – both serve up great tone, but each has its own purpose.

## Dual (not dueling) Outputs

AMP MODEL Output **5** – this is where the magic lives. Juicy, punchy, organic, fat, sweet (insert your own food adjective here) tones that have graced our ears for over 40 years. The AMP MODEL output serves up all of the modeled amp, cab and effects tones that are created by your POD. This is the output that takes the

## GETTING SET UP: SCENARIO ONE - IN THE STUDIO

place of mic'ing a great amp. Recording engineers use this track as the "personality" and "vibe" part of the bass tone.

D.I. Output **S** – this output serves as a high quality D.I., and can be sent to your recorder/console with or without effects (thanks to the **Apply FX to D.I. 19** button). This second track functions as reference and/or articulation support for the dazzling amp tones coming out of the other output.

By mixing the AMP MODEL and D.I. outputs, you can achieve just about any great bass sound known to man, plus a few new ones that can probably only be created with your POD.

# **SCENARIO ONE – IN THE STUDIO**

If you're going to be using your POD in a recording situation, here's what you need to know to get set up:

## Mount Up

When you're looking for the perfect spot to put your POD, you'll want to know about the optional POD mic stand / amp top adaptor you can get from Line 6 - it's described on the accompanying CD and the Line 6 web site (where it can also be purchased). We know this is a shameless plug to get you to buy more gear, but what the heck – you just may want some! And a POD carry bag....

## Gimme Some A.I.R.

If you're plugging POD's output into anything other than a bass amplifier's input or effects return, **flip the A.I.R. switch to its DIRECT position**. In this mode, the A.I.R. DSP is active, and you are getting a virtual version of the speaker-cabinet-air-microphone experience that's so good you may never use a regular amplifier and microphone set up again. The POD 1/4" TRS outputs are versatile, merrily sending their magic tones into +4dBu balanced, or -10dBu unbalanced inputs. Quality cables are obviously recommended for best performance.

## **Pick the Right Inputs**

If you're hooking your POD up to a recorder, mixer, or other equipment, be sure you are plugging its outputs into **line level inputs** on your other gear, as opposed to microphone level or instrument level inputs. This will insure that you get the best signal-to-noise ratio (lots of juicy tone, not too much hiss) with POD. Some equipment uses the same physical inputs for mic & line level sources, allowing you to trim low level signals (like mics) up to a high level at the inputs. If you are plugging your POD into one of these inputs, try setting the trim to minimum, and twisting POD's **Output Level** and **Chan Vol** knobs up to maximum. If your equipment has a couple of open line-level only inputs, you'll probably get better performance by plugging into these, rather than the wide-ranging mic-to-line level trimmed inputs.

## **Ready To Play Anywhere**

POD makes friends easily. It's right at home next to a multiple hundred thousand dollar, bajillion input SSL console, and will just as happily do its thing with your portable cassette recorder. Here's how to hook up, starting from the simple stuff and working our way up the recording system food chain:

# **SMALL PORTABLE STUDIOS**

Connect the AMP MODEL Output of the POD **5** to the input of your system. Make sure the A.I.R. switch **6** is set to **DIRECT**, plug your bass into **2** the input, and away you go. Set your POD **Output Level 4** so that you're getting plenty of signal feeding into your gear, but not so loud that it's overdriving your system and distorting. Try the **Amp Models** knob **11** to Eighties, **Drive 12** at the 11 o'clock position, and **Chan Vol 14** at Max. Now play with the POD **Output Level** knob and any input volume control on your system so you can get the maximum sound level out of your POD without going so far that you overdrive the input and cause unwanted distortion. If you've got some headphones handy, you can plug them into the POD headphone output to make sure that it sounds the same as what you hear through your system. Before you strap the phones on your ears, be careful that the headphones aren't too loud, since their level is set by the **Output Level**, too.

# **BIG TIME CONNECTIONS**

With bigger setups including a mixer and a multi-track recorder, or with new fangled setups like computer-based and stand-alone Digital Audio Workstations, you've got a couple choices. If you're a MIDI computer user, you'll also want to check out the **Deep Editing & MIDI Control** chapter to learn about the complete MIDI control available with the POD, including the SoundDiver editor/ librarian program that's included on the POD Tools CD.

## Look Mom, I'm recording like a pro!

This is where you get to use both of those nifty outputs, and impress your friends with your vast recording knowledge ta boot! Make sure the POD A.I.R. switch **G** is set to **DIRECT**. The "normal" thing to do is plug your bass into POD, and then connect your POD's +4 dBu dual TRS 1/4" AMP MODEL *and* DIRECT outputs to the inputs of your system (the POD outputs are also perfectly happy connecting to -10 dBV and unbalanced equipment). POD will process your bass as you play, and you can print that processing to tape (or disk) as you make your tracks. For most situations, you're all done hooking up. Go record some gold records.

## **Changing History**

If you're up for it, there's also another hookup option that can give you the exciting ability to go back in time and change your amp and effect settings weeks after you've recorded your bass tracks, bringing you flexibility and creative control during mixdown that you could never get with a traditional amplification system. It's like this: the simple setup just described in the preceding paragraph is basically like taking a reverb, running your vocal mic's preamp into it, and printing the reverb-processed sound to your recorder's track. Now you've got that vocal performance, with that reverb setting, on tape (or disk). The more often used studio setup is to record the vocal to your recorder's track dry, then use an effect send on your mixer's tape return channel to send the vocal to the reverb to audition the effect processing as you record your track. Finally, when it's time to mix, you can make critical decisions about the verb to insure that it's fitting in with the rest of your tracks. You can use a completely different verb if you want to, or no verb at all – all your possibilities are open. You can use POD like this – in an effect send/ return set up – and get great advantages of flexibility for your tracks. Here's how this configuration works, plus other hook-up details:

## **Direct Injection**

First thing to do to play the send/return game is get your bass to deliver a direct input to your recorder or mixer, or the input of your computer-based audio system.

How about just plugging the bass' output into a mixer channel? Bass pickups like to feed into a high impedance load – at least 300 KOhms impedance; 1 MOhm is ideal for the best results. Some mixer inputs are relatively low impedance, and therefore don't deliver ideal tone; you will tend to get a darker, "squashed" sound if you plug the bass in directly to these low inpedance inputs. To avoid this, we recommend buffering your bass' signal before the mixer with a quality DI box or tonally "transparent" instrument preamp. Look for a unit that delivers clean, uncolored sound. Steer clear of amp simulators. You can use a bass preamp, as long as it is clean, with a flat frequency response – no tone shaping.

With that said, you can sometimes get acceptable results plugging direct into a line level mixer channel if you have a bass with hot, active pickups (since the active electronics' output can have relatively low impedance). For instance, we've sometimes plugged a bass right into a channel on a Mackie 1202 VLZ, cranked up the trim, and gotten acceptable results.

## **Return to Sender**

Next, we're gonna look at how you'd connect your POD to a send and a return from your system. Which you don't have to do, but it gives the flexibility we talked about in the 'Changing History' section a page or two back.

Configure things the way you would with a reverb: you want to be able to track your bass unprocessed, and audition the POD processing as you are playing or tracking. So, for instance, if you have a mixer with direct outputs from some or all of its channels, along with a separate tape or disk recorder, you'll do something like this:

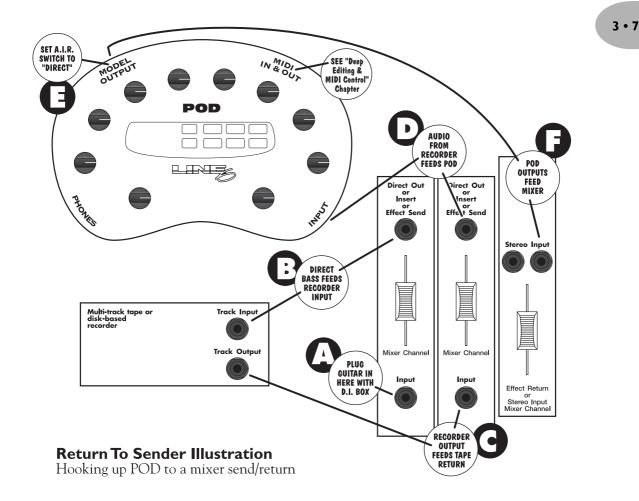

Plug the bass into your DI. Plug the DI into a mixer channel with a direct out. Set the trim on your channel so your input levels look good. Plug the direct output

## GETTING SET UP: SCENARIO ONE - IN THE STUDIO

from the mixer channel into one of your recorder's track inputs, and set the recorder to monitor the input to that track. Connect the recorder's track output to another mixer channel input that has a direct output. Plug that direct output into your POD's input, and plug the POD outputs into two of your mixer's channel inputs. **Make sure the POD A.I.R. switch (i) is set to DIRECT.** You should be all ready to play your bass and hear it POD-processed, and lay down a track on your recorder. Then you can play back the track and switch amps, effects, whatever – welcome to the digital software revolution! And for an even more revolutionary experience, be sure to check out the **MIDI Mania** section below, plus the **Deep Editing & MIDI Control** chapter to learn how to automate it all. By the way: don't monitor the pre-POD and post-POD signals at the same time, as you'll get comb filtering that will mess up your sound. (Scary, huh?)

## Level Headed

When setting levels in any of the above scenarios, watch carefully for the CLIP indicator to light on your POD (it's just under the **OD Up** and **Down** buttons). This lets you know you're clipping the POD input and so you need to turn down the signal you're feeding it. You should also be sure you don't send too *little* level to POD. As with any audio device, this will result in poor performance.

# Radiation Alert

You're also likely to find, especially if you are using a bass with single coil pickups, that it is quite easy to pick up some serious noise from any computer monitor you might have in your studio. CRT displays are, after all, just special purpose ray guns that shoot photons at you all day long. Your bass pickups receive and amplify the electro-magnetic fields that your display radiates, and you hear this in your audio signal as buzz and hum. Moving farther from the CRT, and turning your bass so it does not directly face the computer's display, will minimize this problem. But if

you find yourself in a tight studio setup, needing to lay down some quick tracks, and being pestered by CRT-induced buzz, you may find it helpful to do as we have sometimes done: set up your track to record and start your pre-roll; reach up and flick your computer monitor's power switch off; record your part; stop your recording, flick the monitor back on, and check out the buzz-free playback.

## **Pedal Power**

POD has a couple of foot control options: the Line 6 Floor Board and FB4. While we'll go into all the details in a later chapter, for now, it's good to know that the FB4 is a four-button foot switch that allows you to select between four POD channels and Tap your effect speeds/tempos. Its big brother, the Floor Board, allows hands-free selection of any of the sounds programmed in your POD's channels, plus a wah pedal, a volume pedal, on/off control of effects, and tuner control. Whichever Line 6 foot controller you choose, it will plug into the POD Pedal Z jack. You can also control your POD via a standard MIDI control pedal.

# **NOT SO BIG TIME CONNECTIONS**

You can run your POD in a send/return type configuration even with a reasonably sophisticated four (or more)-track recorder or a "native" computer audio system. (You'll ideally want more than two channels out and in on your computer system if you want to mix bass with other instruments.)

**Computer users:** Plug your bass into the computer's input (preferably using a DI to get the signal level right). Make sure the POD A.I.R. switch **G** is set to **DIRECT**. Plug the output of the computer into POD and send your bass signal from the computer through that output, and listen to the POD output cranking out great amp tone as you play. Remember to check for the CLIP light **10** to make sure you're not overdriving POD's input.

Multi-trackers: Plug your bass into the multi-track's input (preferably using a DI to get the signal level right). Make sure the POD A.I.R. switch **G** is set to **DIRECT**. Take the output from the track on your multi-track and feed it into your POD, adjusting the level output to POD so you don't light that CLIP **10** indicator. In order to monitor POD through the multi-track, the recorded bass signal has to be able to go from tape (or disk) to POD without you having to hear it; otherwise you'll hear both the direct and POD-processed bass at the same time, which ain't no good. So you want a multi-track with direct output from one or more channels, or pre-fader effect sends (which means you can turn the monitor level for the track all the way down, while still feeding signal from it to the POD via its effect send).

# **MIDI M**ANIA

And for yet more control (and who can ever get enough) those of you with MIDIcapable studios will find that your POD lets you control everything via MIDI. This is especially powerful with the send & return setup described above. Using MIDI, you can automate any POD parameter. So, for instance, you could start recording a track (with your bass going direct to tape, and POD's MIDI output recording to your MIDI sequencer), and, as you track, switch from one POD memory to another from the front panel or your foot controller, tweak your compressor up a bit, twiddle the tone knobs, switch from one amp to another – whatever. Stop recording, and replay the track with the POD getting MIDI back from your sequencer, and POD will make all the same moves as when you were recording. You can even replay the track, this time with only the MIDI track record-enabled and the bass track in playback, and do all the automation tweaking you want right from the POD's knobs and buttons or your foot controller. Or, you can go in and edit those MIDI messages and make POD do something else. Pretty neat, huh? Be sure to read the **Deep Editing & MIDI Control** chapter if you plan to venture into this realm.

# SCENARIO TWO – POD PLAYS LIVE

If you're going to be using your POD in a live situation, as either the "front end" for a bass rig, or for its direct output to a sound system, here's what you need to know to get set up:

## **Mount Up**

If you perform live, you'll probably want to have the POD in a handy spot on stage. One of the easiest ways to get it there is with the optional POD mic stand / amp top adaptor you can get from Line 6 – it's described on the included CD and the Line 6 web site (where it can also be purchased). We know this is another shameless plug to get you to buy more gear, but what the heck – this really is a handy little item to get the POD's righteous aluminum chassis wherever you need it for mid-show tweaking. And that custom POD carry case is just the *bomb*.... Now back to educational stuff:

## Gimme Some A.I.R.

When you're playing live with POD, you've got a choice of setups. You can plug straight out of the POD's outputs into the house system for awesome tone without the hassle of mics and cabinets and all that other stage setup. You can also choose to run POD into a power amp and speaker cabinets, using it as a preamp. Or you can plug your POD in between your bass and a bass rig so the POD acts as a tone shaping front end for the amp.

For plugging into a PA or other sound system, **flip the G A.I.R. switch to its DIRECT position**. In this mode, the A.I.R. DSP is active, and you are getting a virtual version of the speaker-cabinet-air-microphone experience that's so good you may never use a regular bass amplifier and/or D.I. box on stage again. The POD 1/4" TRS outputs are versatile, merrily sending their magic tones into +4dBu balanced, or -10dBV unbalanced inputs. Quality cables are obviously recommended for best performance.

## **POD** Takes Over

If your POD is running into a power amp or speakers, or into the front end of a bass amplifier, you generally want to **switch the ALLR. switch to the AMP position**. This disables the part of the digital signal processing which is simulating a speaker, moving air, and microphone – which you probably don't want, because you've got a real physical speaker right there in the bass amp which is doing its part to shape the tone of your POD. (Of course, we have sometimes found that small combos sound better with the A.I.R. switch in the **DIRECT** position; you may want to experiment with both for your set up). If you don't want the A.I.R. switch and turn the extra processing on so things sound right in the headphones (and wrong on the amp). Connect a standard guitar cable from the POD AMP MODEL output to the input of the bass amplifier.

## **POD Output Level: A Word of Caution**

POD's **Output Level** control is set up with enough gain available to drive into almost any piece of equipment. Consequently, it also has plenty of power available to overdrive the input of your bass amp, which you don't want since it will add extra distortion that will color the sound so you don't hear the "true" POD tones. So, set it pretty low at first, then you can experiment with higher settings.

# **Tuning Your Amplifier**

When you're having your POD "take over" another bass amplifier, it's a good idea to start off with that amp in neutral. What is "neutral," you ask? Well, if you only have one volume control on your amp, set it low enough to get a "clean" tone; that ensures POD's sounds come through as purely as possible. If you have a master volume in addition to a volume control on the input, set them both so that the first volume doesn't overdrive the master volume (so you're getting a clean tone). This will vary from amp to amp, but usually the input volume is going to be less than the master volume to get a clean, non-distorted sound. If you have passive tone controls, try setting your mid control at max, and your treble and bass controls at zero (this is actually "flat" equalization-wise on most amps). Active tone controls may vary, but just be sure you're not overdriving the amp so the POD tone comes through without extra coloration. Once you get going, you can tweak the amplifier settings to suit your tastes. Try to set the POD **Output Level** so you're not overdriving the input of the amp, be sure the A.I.R. switch is in the **AMP** position, and you should be in business!

If you have an amp with an effect return or a jack that lets you connect directly to the input to the power amp, you can plug POD's output right into that connection to bypass the tone controls of the amp and avoid their coloring POD's tones.

## **POD Live Hook-up Illustrations**

Pictures are handy. Here are a few you may appreciate. In all cases, plug the AMP MODEL output of your POD into your amp's input for basic operation. Experiment to get the best from your setup; try the A.I.R. switch in the DIRECT position (this can work great with smaller amps) and also try other knob settings on your amp – like with everything in music, try different things and use your ears:

POD As Front End for a Combo Amp or Head

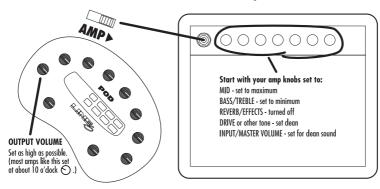

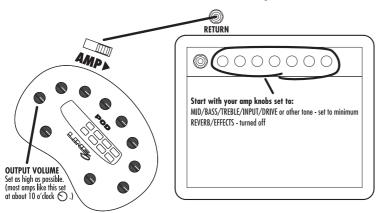

### POD In Insert/Return of a Combo Amp or Head

**POD Into a Power Amplifier Driving Speaker Cabinets** 

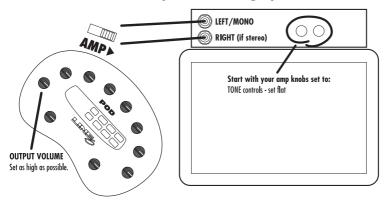

3 • 15

### Stomp Boxes, Live Setups, & You

If you've been playing bass for a while, you may have some favorite pedals that you dig. And even though POD has now graced your life with some pretty hip digital effects, you probably still want to have the option of keeping those old pedals in your arsenal. No problem! Just remember that if you're going to use POD with those other effects boxes in front of your amp, you'll need to think about where to place everybody in the line-up. If you have a distortion pedal or wah, try positioning it in between your bass and your POD. Reverb and delay should generally go after the POD, before the input that you are using to feed POD sound to your amp. And things like compressor, chorus, flanger, phaser, tremolo and vibrato might work either before or after your POD, depending on what sound you're looking for. Putting a volume pedal *after* POD lets you control the volume without changing the tone. Or put it before POD to control how hard you're driving POD's input, which lets you pedal yourself to cleaner or dirtier tones. If your amp has a line level effects loop, you probably won't want to try to hook your effect send into the POD input, since POD's input was designed for bass level inputs (you can use just the *return*, as mentioned above, with your bass plugged right into POD).

### **Pedal Power**

POD has a couple of foot control options: the Line 6 Floor Board and FB4. While we'll go into all the details in a later chapter, for now it's good to know that the FB4 is a four-button foot switch that allows you to select between four POD memories and Tap your effect speeds and tempos. Its big brother, the Floor Board, allows hands-free selection of any of the sounds programmed in your POD's channels, plus a wah pedal, a volume pedal, master on/off control of POD effects, and tuner control. Whichever you Line 6 foot controller you choose, it will plug into the POD **Z** Pedal jack. You can also control your POD with a standard MIDI control pedal.

# **MODELED AMPS & CABS**

# WHICH AMPS AND CABS ARE MODELED?

**Note:** For the following description of the Line 6 Amp Models, and other references that you will find throughout this manual, please be aware that Fender, Marshall, Vox, and other amplifier model designations, and the names of musical artists and groups, and effects, are all trademarks of their respective owners, which are in no way associated or affiliated with Line 6. These marks and names are used solely for the purpose of describing certain amplifier tones produced using Line 6's modeling technology. The Line 6 modeling technology provides POD with a wide variety of sounds and effects modeled after some of the most popular sounds of the classic amps, effects, and artists mentioned here.

There are 16 Amp Models living within your POD, plus 15 Cab Model selections. When you turn the **Amp Models** knob, you select an Amp/Cab combination. You can then mix 'n' match different cabs with the amp by pressing the **Cabs and EQ** button and turning the **Effects** knob. **Chapter 6** tells you how you can customize these amp/cab combinations. In this chapter, we list all 16 of the Amp Models and their companion Cabinet Models, and describe the original equipment that inspired them. It starts at the bottom left of the dial...

**Session -** This is modeled from an SWR SM-400 (produced from 1985 through 1993) with a SWR Goliath 4x10 cabinet. While researching the story of this amp and the company that made it, we uncovered a multitude of bass amp lore. See if you can follow this: SWR founder Steve Rabe once worked for an amplifier

#### MODELED AMPS & CABS: WHICH AMPS AND CABS ARE MODELED?

company called AMP Music Products. AMP was run by Russ Allee, formerly the main engineer at Acoustic. (More on the Acoustic 360 coming up.) The SWR Goliath cabinets were originally built by David Eden – but that story will have to wait until we return to this saga in the Adam & Eve section. Now then, as you might be starting to suspect, the details of bass amp design and production get a little blurry in this era, but one thing that's absolutely definite is the great tone produced by this rig. SWR amps are used by a wide variety of Bassists including John Paul Jones, Tony Campos (Static X), Michael Bradford (Kid Rock), Juan Nelson (Ben Harper), Fred Mollings (Backstreet Boys and N'Sync), and 311.

Once again, our model stays true to its inspiration and pumps out the signature tones that will get you in the groove. The Bass, Middle, and Treble knobs were modeled to perform like the SWR's. The Midrange frequency is set at 500 Hz, but you can also adjust it, if you like, via the Mid Sweep feature. Mid Sweep is available for the amp models that are based on amps, like the SWR SM-400, that offer a "swept" mid EQ frequency (in other words, "user-selectable" mid frequency). Press and hold the **Cabs and EQ** button, then turn the **Effect Tweak** knob to sweep the mid frequency of your POD's Session amp model.

The SWR Goliath 4x10 cabinet was produced from 1987 through 1990. This cab defined the "L.A. sound." Featuring four Eden drivers and a high-frequency tweeter, the SWR's angel breath highs, silky mids, and round lows instantly appealed to thumbsters – but it found its way onto some mighty loud stages as well. This is a versatile cab, and sounds great with many of the other amp models in your POD. Be sure to try the mix-and-match cab function with this one.

**California** - This is modeled after the Mesa/Boogie Bass 400+. Introduced in the late Eighties, the Bass 400+ features 500 watts of Class A/B operation, with twelve(!) 5881 Output tubes, four12AX7 Preamp tubes, a single channel, Volume/ Bass/Middle/Treble + Bright Switch, Master Volume, 7-band Graphic EQ, and a Parallel Loop. The Bass 400+ has been the mainstay of Boogie's Bass line for over a decade. Both Michael Anthony (Van Halen) and Flea (Red Hot Chili Peppers) have toured with the Bass 400+.

During the modeling process, we set the graphic EQ flat, and the bright switch was off. This setting produces a warm, dynamic, and earthy tone that's well suited for many styles of players.

The Bass 400+ was modeled with a Boogie 2x15 front ported, closed back cabinet. This cab is known for it's controlled girth – we call it fat and friendly. We're sure you'll love the tone, and really appreciate not having to lug the real cabinet around to get it.

**Jazz Tone** - With this model, you now have your very own place to go for the classic tones modeled after the Polytone Mini-Brute. This amp is known as the combo that knows every wedding standard and lounge hit from the last 40 years. The original amp houses a single 15-inch speaker that can best be described as intimate and subdued. Plug in here when it's time for your more introspective *mood indigo* moments.

**Adam & Eve -** This modeled after the Eden Traveller WT-300, and with it, we return to the saga of bass amps and the people who built them. In our last installment, David Eden had been making cabs for SWR. David continued this for 3 or 4 years, and then went into the business of making his own bass amp and cabinet line. Jim Demeter designed the electronics of the first Eden amps, and they were quickly adopted by a veritable *who's who* of modern bass society. The inspiration for the Adam & Eve model was the WT-300, one of Eden's latter offerings which produces a clean, clear and rich tone. This model includes our Mid Sweep function, so be sure to give it experiment with giving it a spin when you're dialing in your tone. As we've said in describing the earlier models, Mid Sweep is available for the amp models that are based on amps, like the WT-300, that offer a "swept" mid EQ frequency (in other words, "user-selectable" mid frequency). Press and hold the **Cabs and EQ** button, then turn the **Effect Tweak** knob to sweep the mid frequency of your POD's Adam & Eve amp model.

#### MODELED AMPS & CABS: WHICH AMPS AND CABS ARE MODELED?

**Eighties -** What would any collection of bass amps be without a Gallien-Krueger 800RB? This amp's great tone was modeled for your POD's Eighties amp model. After all, this amp helped define what new bass amps sounded like for the better part of that decade. Geddy Lee had one. Will Lee used one on Letterman. And bands like Def Leppard powered through a decade of pop metal with the 800RB.

The GK 800RB produces a very scooped sound, and doesn't really distort. We modeled this amp with another legend of the Eighties, the Hartke 410 cabinet. This rig is known for producing what we call the "mid 80's metal bass" tone. It's the perfect choice when you're ready for a little *Pyromania*....

**Stadium -** This is the story of the Sunn Coliseum, and this is the history of the modern bass amp. The Sunn is the amplifier that spawned the explosion of power line-ups throughout the 60's and 70's. The amplifier used by Jimi Hendrix and Noel Redding, by Pete Townsend and John Entwistle, by Tony Iommi and Geezer Butler, by... well... take a look at the inside cover of your *Woodstock* album, and you'll get an idea of the impact that Sunn amplifiers had in revolutionizing early rock music.

All of this can be attributed to the one band who's music will forever be remembered in rock history as the flashpoint for great, big, bass amplifier impact: The Kingsmen.

The Kingsmen? That's right! The band who brought you the party anthem "Louie Louie", and quickly faded into anonymity, also brought the amplifier that paved the way for so many that would follow.

Seems as though once "Louie Louie" became a hit, the Kingsmen were starting to play larger gigs. Norm Sundholm, bass player for the band, frequently complained that his bass amp was getting lost in the noise from the rest of the band's amps and from the audience. So he called up his brother Conrad, an electronics enthusiast, and asked if he could rig something up that might help him out. Conrad set to work and pretty soon he'd soldered together a custom solution for brother Norm.

#### MODELED AMPS & CABS: WHICH AMPS AND CABS ARE MODELED?

Other musicians soon heard the Sundholm brothers' amplifier, and were absolutely awed by its power. Norm and Conrad started to receive orders from guitarists and bass players who had to have one just like it. So Conrad set up shop in his dad's garage, started building what would become Sunn amplifiers, and turned a small project for his brother into rock-and-roll legend.

Unfortunately for Conrad and Norm, the Sunn was soon to set. Although the brothers had enjoyed a great deal of success, receiving endorsements from the Rolling Stones, The Who and Jimi Hendrix, they had quite different views on running the business – sounds like some of the bands you've played in, don't it? By the early 70's, Sunn had set for the final time.

Stadium is the name of the Sunn Coliseum 300-inspired model in your POD. It includes the Mid Sweep function. As we've mentioned with some other models, Mid Sweep is available for those amp models that are based on amps that offer a "swept" mid EQ frequency (in other words, "user-selectable" mid frequency). The Sunn gave you mid control from 250Hz - 1KHz, and the Mid Sweep lets you select that same frequency range here. Press and hold the **Cabs and EQ** button, then turn the **Effect Tweak** knob to sweep the mid frequency of the Stadium amp model.

The Stadium model was created with Sunn's unique cab that features one frontmounted 12-inch speaker and one upward-angled 18-inch speaker. Plug in, raise a toast to the brothers Sundholm, and play *Louie Louie* for old times sake!

**Amp 360 -** This modeled after an Acoustic 360, as used by Larry Graham, John Paul Jones, and Jaco Pastorius. We modeled an early 70's Acoustic 360, that featured a separate preamp "head," and a powered cabinet with a single 18-inch speaker in a folded horn.

The 360 with the built in fuzz and tuner was the choice of many of our faves including John Paul Jones from Led Zeppelin. He can be seen playing thru two in *The Song Remains the Same* film. Many think he's responsible for some of the coolest bass tones of the time, and the 360 was definitely part of his tone for a

#### MODELED AMPS & CABS: Which AMPS AND CABS ARE MODELED?

while. But it was Jaco Pastorius who showed us what a versatile amp the 360 really was. Jaco's work with Weather Report really stands out, and when the band left Jaco alone onstage for his bass solo he really wrenched everything he could out of his gear which included two Acoustic 360's, a wah pedal, a rackmount "blue" MXR digital delay and his trusty Jazz bass. Towards the end of his solo he would stomp on the wah pedal, turned on the fuzz and do a great rendition of the *Star Spangled Banner*. He got everything out of that amp, from mellow jazz to speaker shredding feedback, and thanks to your POD's Amp 360 model, now it's your turn!

We modeled this amp with its EQ Select #3 switched on, and the fuzz off. Be sure to use the Mid Sweep function to get all of the dripping tone that this model can produce. Mid Sweep is available for the amp models that are based on amps, like the Acoustic 360, that offer a "swept" mid EQ frequency (in other words, "userselectable" mid frequency). Press and hold the **Cabs and EQ** button, then turn the **Effect Tweak** knob to sweep the mid frequency of the Amp 360 amp model.

As we already mentioned, the cabinet for this amp model is the powered cabinet with a single 18-inch speaker in a folded horn that was the mate for the Acoustic 360 preamp head.

**Rock Classic -** For 30 years now, we've heard the tone and felt the power of the mighty Ampeg SVT. This workhorse has appeared on innumerable recordings and arena stages worldwide – there is no equal to the original SVT and its 300 watts of pure tube magic. (FYI – replacing the tubes in a SVT nowadays would cost you more than you paid for your Bass POD!) First introduced in July 1969, the SVT set the tone, punch and arena-rattling standard for all future big gun bass rigs. Its users have included everyone from The Rolling Stones to Van Halen, and pretty much every "rock" bass player in between.

For your POD, we selected a 1974 Ampeg SVT with a late 70's SVT 8x10 speaker cabinet for our modeling efforts. We used the "normal" input of channel one, and the "ultra high" and "ultra low" switches were in the off position. The original SVT had a switch to select a midrange frequency of 220, 800, or 3000 Hz. In Bass Pod, the frequency defaults to 800 Hz but you can get all these frequencies via the

mid sweep function. Mid Sweep is available for the amp models that are based on amps, like the SVT, that offer a "swept" mid EQ frequency (in other words, "user-selectable" mid frequency). Press and hold the **Cabs and EQ** button, then turn the **Effect Tweak** knob to sweep the mid frequency of the Rock Classic amp model.

The SVT speaker cabinet was also introduced in 1969, and features an infinite baffle (totally sealed) design that houses eight 10-inch speakers in four compartments. Each compartment holds a pair of speakers and is completely sealed from the rest of the cabinet. Removable dollies were included with the early cabinets, but by 1977, the cabinet included a pair of fixed wheels to tilt the cabinet back while navigating the amp using the new "towel bar." The sonic combination of this head and cab is beyond big, but you had to pray that your bandmates would help you move it! Thanks to Bass POD, you can now get big classic rock bass tone without frequent visits to the chiropractor.

**Brit Major -** For this model, we studied our 1969 Marshall Major. While doing the initial research, we discovered our amp had the wrong tubes in it, and that sent us on a quest to find some NOS (new old stock) vintage KT-88s. We called experts across the country looking for "new" thirty year old tubes. Several months and a king's ransom later, our search paid off, and we started over with an original set of vintage Mullards in the amp. What an incredible difference the "right" tubes in the "right" amp can make! We "jumped" the channel 1 input to the channel 2 input, thus combining the high and low channels (this was a common practice for bassists and guitarists alike.) Wow! Stand back and bow down to the royalty of British Bass Tone. If this sound doesn't cause your neighbors to come looking for Jack Bruce, nothing will. Higher drive settings will get you those warm, natural overdrive tones heard on Cream records and many others from that era.

The cabinet we modeled with the Marshall Major is a '76 Marshall 4x15 cab. The 4x15 sound is unique and awesome, and the combination of the Major and this cab is somewhat darker that the Brit Super model (based on the Super Bass).

4 • 7

#### MODELED AMPS & CABS: WHICH AMPS AND CABS ARE MODELED?

**Brit Super -** This is modeled after a 1968 Marshall Super Bass "plexi" with vintage EL-34 tubes. In general, the Super Bass is brighter than the Major, and sounds a little "fuzzier" with higher Drive settings. Marshalls of this era became the signature backline for most of the British bands, and you would have seen and heard them with John Entwhistle (The Who), Andy Fraser (Free), Noel Redding (Jimi Hendrix Experience), Ron Wood (Jeff Beck Group), Jack Bruce (Cream), Tim Bogart (Vanilla Fudge), and Roger Glover (Deep Purple).

We've matched this amp model up with a cabinet model crafted from our studies of the 1967 Marshall 4x12 with pre-Rola 20 watt Celestion greenbacks. This speaker cabinet occupies an especially respected place in our studio. The ragged vinyl on this vintage treasure proves it has earned its way on many a road gig, and that, along with the signature basketweave grille, gets every bassist – and guitarist – that passes through our shop stopping to plug in and learn what we have learned: this is the best cab we've ever heard. Warm and woody, this cabinet gets every player in the building bowing down to the gods of great tone. And now, via the wonders of modern digital technology, your POD brings you cab tone modeled from this truly remarkable piece of tone history.

### Silver Panel - Modeled after a 1967 Fender Bassman head with 2x15 cabinet.

By '68, when the Beatles went in to record *The White Album*, they had pretty much done away with their Vox amps in favor of the new "silverface" Fender line. John and George played through Twin Reverbs and Paul through the 2x15 "tall cab" Bassman. This amp remained his favorite through the end of the Beatles' recording career, and can be see in the *Revolution* video (the cab is laying on its side), and all over the *Let it be* movie – including the infamous "rooftop" concert which closes the film. Paul went on to use the amp for his first solo recordings, and live during the early Wings period.

For our model of this classic, we studied a 1967 silverface Fender Bassman. We plugged into the Bass channel, and set the Deep Switch to the "on" position. The original amp has only Bass and Treble controls, leaving us with the prospect of a middle knob with nothing to say for itself. But fear not; in this case, we've set up

POD's **Middle** knob so you can add some post-Amp Model midrange contouring for a little more flexibility. Set the Middle knob to its "neutral" 12 o'clock position for the classic Bassman sound. Turn it to the right (past 12 o'clock) and you get mid boost – turn it to the left (below 12 o'clock) for mid cut.

The Bassman was modeled with a 2x15 closed back cab loaded with JBL's. The sound of this cab reminds us of the theme music from *Barney Miller*, and all of those days practicing with the high-school jazz ensemble. Try playing a little of the *Peter Gunn Theme....* 

Brit Class A - The story goes like this: Paul McCartney took delivery of his first Vox bass amp in late 1963 – it was a T-60 head and cab. The head was a single channel, solid state job, and it was one of the first-ever production line solid state guitar amps. The cab housed two speakers – a 15-inch and a 12-inch – with a large capacitor to filter out low frequencies from the 12-inch. Within about three months, he got rid of the T-60 head, and powered his T-60 cab with an AC-30 head (about the same volume as the T-60 head, and a lot better sounding.) This rig was used for recording and touring thru 1964 and can be seen in many pictures and videos of the lads playing live, most notably at the Washington Coliseum concert which was the Beatles' first concert appearance in the states in February 1964. It was also the amp heard but not seen on their historical first appearance on the Ed Sullivan show. It was a great sound. When the Beatles returned to the states in 1965 Paul was now playing thru what most people refer to as a T-100. (Although there is no such thing as a T-100.) What he was, in fact, using was an AC-100 head, with an AC-100 Bass Cabinet with two 15's. Originally, Paul's amp was without a stand, but before long, a custom built stand was seen. This rig was used for recording and touring thru 1965 and can be seen in countless pictures and videos of the Beatles playing live such as the Shea Stadium concert, the Hollywood Bowl concert and, of course, the 1965 Ed Sullivan show.

Brit Class A in your POD is modeled after the AC-100, and is characterized by its low-down lows and sweet high end. Now, those of you who have had the chance to get intimate with a Vox AC-100 may know that, true to Vox form, it's got its quirks. One of the more obvious ones is that the Bass knob works backwards.

#### MODELED AMPS & CABS: WHICH AMPS AND CABS ARE MODELED?

You'd expect that you turn this knob to minimum and get the least bass, and turn it to maximum to get the most bass. But no – those Vox guys decided to give their AC-100 a Bass Cut knob. So you turn the knob up... and the bass goes down. Now, that's certainly novel, but not necessarily what you might expect.

This is a good opportunity, by the way, for you to get an insight into the sometimes twisted little world we've got going here at modeling central. We *hate* the idea of not making things just like the original, but we also hate the idea of a POD user having to wonder why their POD doesn't seem to be working right. Balancing authenticity with ease of use keeps us up late nights.

In the end, we figured that, if we left the bass knob working backwards like the AC-100's, we'd get a whole lotta confused people spending money calling our customer service crew to find out why their knob was working backwards... sometimes. We figured we'd better help all those folks save some dough on the phone bill, and so we have set this knob up so that you get more bass as you turn up, and less bass as you turn down. You get the same response curve and frequency control as the AC-100's knob would have given you, but now you don't have to learn how to work things backwards. And thus, balance and harmony have been restored to the Line 6 product design universe.

The original AC-100 amp has no Mid control, so we've given you a post-Model Mid Boost that lives on the **Middle** knob. Turn the Middle knob to zero for authentic Vox tones, or turn it up for an extra pint of personality.

**Motor City** - While researching the legends of great bass gear, we discovered a true lost gem: the Versatone Pan-O-Flex! This single 12-inch combo was designed by Bob Hall in the late 60's and was a hit among the LA Studio scene – in particular, at RCA Studios. It's a sealed back combo with some cool internal baffling that makes it sound much larger than it actually is. Turn it up to about 1/3, and it has a warm tone. Turn it up a bit higher, and it will distort with a sweet sustain. Carol Kaye used a Versatone amplifier on countless sessions, and Jack Casady still uses one with his SWR amps.

The Pan-O-Flex has only a few controls: Volume, Tone (labeled Bass on the left side, and Treble on the right), Pan-O-Flex balance, and a bright switch. We set this beauty up with its best settings when crafting our model, and we think you'll agree that it really delivers: this model may well become the secret of *your* sound. With the **Middle** knob in the 12 o'clock position, our model gives you classic Pan-O-Flex sound. You can also create your own variation on the classic Pan-O-Flex sound by turning the Middle knob up or down for a post-Model boost/cut.

**Flip Top** - This is modeled after a 60's Ampeg B-15 – one of the most popular studio bass amps of all time. If we had to sum up the amp's sound up in one sentence, we would simply say: Listen to James Jamerson's bass playing on the Motown/Tamala records of the 1960's – The Supremes, The Four Tops, The Temptations, Marvin Gaye, Stevie Wonder, and many more. Jamerson played bass on more Motown hits than anyone else, and his choice for amplification was the Ampeg B-15. We think you'll agree that the sound of his P-bass through that amp on those records is as fresh and exciting today as it was 35 years ago. And if he's not enough to convince you, how about "Duck" Dunn? Don't get us started...

Ampeg introduced the B-15 Portaflex, flip-top bass amp in 1960. It's tuned and front-ported, has a closed back, is 25 watts with a single 15-inch speaker, and set a new standard for tone, cabinet and speaker efficiency, and convenience in bass amplification. When your Bass POD **Middle** knob is set to zero, you're getting classic B-15 inspired sound. Turn it up and you get up to 10dB of boost for extra midrange push.

**Sub Dub** - This fabulous tone was brought to us by Justin Meldal-Johnsen who's played bass with Beck, Tori Amos, and other luminaries. He brought his rack full of esoteric gear into the studio for us to poke and prod and model. The resulting Amp Model is perfect for Hip Hop, Electronica, Trance, Eurodance, Rave and all of your Alternative tone needs. Dig Justin's own description...

#### 4 • 11

#### MODELED AMPS & CABS: WHICH AMPS AND CABS ARE MODELED?

"Dark and oh so deep, this is the sound you pull out when it's time to go lower than low... to hit deeper than the Moog line, to rock harder than the 808 kick. The sound of this model is a particular, well-tuned, fundamental tone which gives you a lot of serious pure "note" without the muddiness you get when you try and make your amp do it. For myself, the sound creates a similar effect to standing in front of a well-executed bass rig with a few 18-inch speakers involved to handle the low parts of the sound spectrum (which is what I do playing live). Inspiration for this sound for me came from everyone from Massive Attack to Dr. Dre, DeAngelo to Aphex Twin, King Tubby to Future Sound of London, and all other champions of the ultra-low." Thanks Justin – we couldn't have said it any better.

Mid Sweep is available for Sub Dub, letting you select a frequency from 250Hz - 1KHz for the **Middle** control. Press and hold the **Cabs and EQ** button, then turn the **Effect Tweak** knob to sweep the mid frequency.

Lower **Drive** settings produce virtually no clipping (distortion), while higher **Drive** settings will produce massive square wave distortion (thus giving your synth player tone envy). Once you've made a platinum record with this sound, be sure to remember us – and Justin – in your Grammy speech!

**Tube Preamp** - The thinking went like this: 'Once people get this POD, it's gonna be so great that they're gonna wish they could use it for everything – warming up keyboards, crunching up drums, fuzzing up vocals. We've gotta give 'em something to do that with!' So we did. Tube Preamp lets you warm up any sound source the way producers and engineers often do in the studio with vintage tube gear. For more "edge" on vocals, send your vocal tracks through POD. Punch up (or munch up) a synth bass track by sending it through POD and cranking up the drive and EQ controls to suit your taste. And, although this is not actually a bass amp model, you can certainly get some great bass tones out of it. When you do this stuff, you want to use the **Drive** control like a mix knob on a reverb to control how much processing you want to hear. You generally don't want to mix the pre-POD sound with the post-POD sound because of the comb filtering that results. Instead, jack the sound source right into POD and then only monitor the sound post-POD processing. With the tone controls at 12 o'clock, the EQ is "flat."

**Cabinet Models -** The following Cabinet Models are available, and are accessed by pressing the **Cabs and EQ** button and turning the **Effects** knob:

|                               | Modeled after                                                                                                    |
|-------------------------------|----------------------------------------------------------------------------------------------------|
|                               |                                                                                                    |
| Cabinets with<br>10" Speakers | 1979 Ampeg SVT 8x10 Cab                                                                                                    |
|                               | Eden "David" 4x10                                                                                                    |
|                               | SWR "Goliath" 4x10                                                                                                    |
|                               | Hartke 4x10                                                                                                    |
| Cabinets with<br>12" Speakers | 60's Versatone Pan-O-Flex 1x12                                                                                                    |
|                               | 1968 Marshall 4x12 with "pre-Rola" 25's                                                                                                    |
| Cabinets with<br>15" Speakers | Ampeg B-15 1x15 closed back combo                                                                                                    |
|                               | Polytone 1x15 closed back combo                                                                                                    |
|                               | Vox AC-100 2x15                                                                                                    |
|                               | Mesa/Boogie 2x15 (front loaded and front ported)                                                                                                    |
|                               | Fender Bassman 2x15 with JBL's                                                                                                    |
|                               | 1969 Marshall Major 4x15 cab (Yeah, baby!)                                                                                                    |
| Cabinets with<br>18" Speakers | SWR Ix18                                                                                                    |
|                               | Acoustic 360 cab                                                                                                    |
|                               | (1x18 in special folded horn enclosure)                                                                                                    |
|                               | Sunn Coliseum 8028 cab (1x18 + 1x12)                                                                                                    |
| No Cab                        | You'll probably want to use this Cabinet model with the<br>Tube Preamp model for non-bass sources. It is selected by<br>default when you pull up the Tube Preamp Amp Model. |

The Cabinet Model is automatically selected by the Amp Model. You can customize these Amp/Cabinet pairings, as described in **Chapter 6**.

4 • 13

# **POD EFFECTS**

# DEEP EDITING

For tweak heads and MIDI-philes, we've included a handy MIDI editor/librarian program which is made by Emagic, and called **SoundDiver**. The program runs on Macintosh and Windows computers, and can turn your computer into a POD command station. It lets you take "remote control," and do everything that can be done from your POD's front panel, plus a bunch of other cool stuff like saving and swapping sounds on the computer, as well as accessing additional effect parameters that lurk deep within the heart of POD. All the details are in the **Deep Editing & MIDI Control** chapter. Once you've looked over the basic information below on the POD effects, you may want to check out that chapter to find out about the extras that a POD-computer-MIDI connection can bring you.

# **POD ONBOARD EFFECTS**

In addition to all the great Amp Models built into POD, there are some great sounding effects. To pick which effect you want to hear, turn the **Effects 17** Knob. When you first select the Effect you want, your helpful POD will preset the effect's parameters so you're instantly ready to go with a great sound (you can also customize this effect "preset" as described in Chapter 6). You can adjust the character of the effect you've chosen by turning the **Effect Tweak 16** knob. Many of the effects include our Smart Control feature that automatically adjusts the speed, depth, mix, or other parameters of the effects as you turn the **Effect Tweak**, so you get a full range of effect flavors with simple one knob control.

#### POD EFFECTS: POD ONBOARD EFFECTS

**Compressor -** A compressor "squeezes" your sound so that the softer sounds seem louder and the louder sounds won't be too loud and jump out at you. It helps to even out your playing, and can also be used to give increased sustain. The compressor starts doing its thing when the audio feeding into it exceeds a certain *threshold*; above this threshold, the compressor kicks in and starts reducing the volume changes.

The compressor effect in your Bass POD was developed from our studies of the LA-2A tube compressor – one of those pieces of gear that's earned a place in the finest of studios. Part of what's made it such a well-loved piece of gear is its simplicity of operation. Unlike other compressors that include ratio, attack, release and other settings, the LA-2A is the picture of simplicity with all of these things hard-wired for great sound every time with minimum messing around; you just turn one big front panel knob to determine how much compression you want. POD's compressor effect follows the LA-2A's lead with great sound that's simple: dial up less compression (turn the knob counter-clockwise toward its minimum) or more compression (turn the knob clockwise toward its max position).

Another great thing about the LA-2A is the fact that, even with high compression settings, it is clear and musical, without too much "pumping" or "breathing." Bass POD's compressor is designed to capture that same character, so you get sweet, musical sound whether you're using a little compression or a lot.

The **Compress** knob is adjusting the compressor threshold like the LA-2A's knob does (and if you're one of those control junkies, you'll be happy to know that attack, decay, and ratio are controllable via the SoundDiver software). Turn the **Compress** knob to its minimum setting to defeat the compression effect.

**Octave Down** - Modeled after the classic Boss OC-2 Octave pedal. The **Effect Tweak** knob controls the mix. For those of you with four string basses, this effects allows you to get down to that low B after all! The lower you play, the harder it is for the octave effect to track your note (just like the OC-2). Have your guitarist friends try this time for deep down chunk-a chunk-a chunk.

**Analog Chorus -** This Chorus was massaged to closely approximate the classic tone of an old Roland CE-1 box. The **Effect Tweak** knob spins you through a range of chorus settings from subtle to extreme. Lower settings remind us of the type of chorus Sting sometimes used on his bass with the Police, while higher settings will get you the Nirvanna Come As You Are effect.

**Danish Chorus -** More modern in its personality and flavor, this is our Model of the t.c. electronics SCF Stereo Chorus / Flanger pedal. The **Effect Tweak** knob spins you through a range of chorus settings from light to down right soupy.

**Orange Phase -** Our Phaser model is based on the phaser that changed the world – the MXR Phase 90. The Phase 90 is relatively subtle compared to other phasers, and becomes part of the overall tone. Its lush, organic, and groovy swirl can be heard all over records made in the 70's, and again in the 90's. The Phase 90 is a fine example of simplicity; its single knob controls only speed. Our model stays true to the original, with the **Effect Tweak** giving you the range of Phase 90 tones.

**Gray Flanger -** Flanging is that familiar "jet-plane" whoosh you remember from recordings of the 70's. Originally the effect was used rarely, mostly because engineers had to use finger pressure on one of the tape reels so they could slow down and speed up the tape in tiny increments to get this effect. Since the part of the tape reel they pressed on is called the flange, you can see how the effect got its name. As soon as someone figured out how to get this effect electronically, it was no longer rare and was probably used a little too much for the next several years.

Gray Flanger is our model of the classic MXR Flanger, a very warm-sounding flanger, featuring a bucket brigade analog circuit design, as well as a very uniquely shaped waveform. The **Effect Tweak** knob gives you a range of Flanger effects from just a bit to Holy Cow!

#### POD EFFECTS: POD ONBOARD EFFECTS

**Tron Down & Up -** What self-respecting bass vünderbox would be without a MuTron III envelope follower? Part auto-wah, part triggered filter, this effect is all about Bootsy, and your POD gives it to you both coming and going! Go ahead, un-button that shirt, put on the flares, and get down with your bad self. You've got your choice of Tron Down and Tron Up, to get both flavors of this effect a la the original MuTron's up/down switch. **Effect Tweak** sets the Peak of the modeled MuTron filter to vary the tone. With this effect active, we've set up the wah pedal of the optional Floor Board to also vary this peak, rather than providing a separate wah effect (since the Tron effect is already giving you the wah-type thing).

5•4

**S & H -** Modeled after a vintage Oberheim Voltage Controlled Filter (which is an example of a Sample & Hold effect). Play long sustained notes and hear them "dance" with this filter. **Effect Tweak** controls the speed of the dancing filter.

**S & H + Flanger -** Little bit of Sample Hold, with a little bit of Gray Flanger, for a whole lotta dancing, whooshing goodness. **Effect Tweak** controls Sample & Hold speed.

**S & H + Danish Driver -** Matches up the Sample & Hold effect with the soon-to-be-described Danish Driver. **Effect Tweak** sets Sample & Hold speed.

**Bass Synth** - We started with a Boss Bass Synth pedal, and added a bit of our own magic for this one. **Effects Tweak** works like the Decay knob to give the effect a tight cut off, or let it ring out a bit and fade. Dial up an overdriven Amp Model, then add this effect to give the Moog player fits! By the way, the wah pedal (available on POD's optional Floor Board foot controller) doesn't do wah when you've got the Bass Synth effect selected. Instead, it controls the decay (just as the Effect Tweak knob) to let you pedal in a little bit of character for your synth effect.

**Danish Driver -** Modeled after of a t.c. electronics Booster Line Driver + Distortion, for smooth distortion, from subtle to huge. Its character comes from a massive bass boost at 100Hz or so. **Effects Tweak** sets the amount of distortion.

**Large Pie -** That's a model based on the Big Muff Pi to you and me. This is the place to turn for classic fuzzy bass, brighter than the Danish Driver. The Large Pie works well with the bass-heavy Amp Models like Brit Major, Brit Class A, and Stadium. Very Smashing Pumpkins. **Effects Tweak** brings more pie to the party.

**Pig Foot -** Modeled after the Hogs Foot pedal, which isn't really a distortion per se, though distortion is what you use it for. The Hogs Foot is a bass booster and level driver designed to drive the front-end of a tube amp into distortion. Our Pig Foot model gets you into this same territory, great for a warm bass boost with subtle distortion. **Effects Tweak** controls the amount of added distortion.

**Rodent** - The Rat is one of those distortion pedals that it seems like everybody and their brother has used at one time or another. The Rodent model is designed to give you the tone of that beloved box in your beloved Bass POD. Turn up **Effects Tweak** for harsh buzzsaw bass complete with squealing feedback from all those little mice-ys.

# **CREATING & STORING SOUNDS**

# **USING THE MANUAL MODE FEATURES**

When you are using your POD in Manual Mode, all of the controls are active and the sound of POD always reflects the knob settings. Sounds just like any ordinary bass amp or pedal, doesn't it? Who says technology is threatening? You know you're in Manual Mode, by the way, whenever the **Manual** button g is lit (but you probably already figured out that part). Play with the knobs until you get a sound that you really like. At this point, you can either follow tradition and put tiny little pieces of tape on POD or mess it all up with grease pencil to mark your favorite settings, or you can take a bold step into new technology and save your sound to one of POD's memory locations. Which we're about to tell you how to do in the next section of the manual, appropriately titled...

# **USING THE CHANNEL PROGRAM MEMORIES**

So, there you are with a sound that you really like – wouldn't it be nice to be able to call it up any time you want it? That's simple once you have it stored into one of the 36 POD channel memory locations. How do you do it? Just press the **Save** button **21**. It will start to flash. Press the **Up** and **Down 10** buttons and you will see that you are switching through memory locations A, B, C, and D in each of POD's nine numbered banks. Pick one to store your sound in, and press that **Save** button a second time. The light will stop flashing, and the sound is stored at the location you chose, replacing the sound that was stored there before. Doesn't get much simpler than that. After the sound is stored, you can bring it back any old time by simply pressing the **Up** and **Down** buttons to call up the location where you stored it. (See **Chapter 7** to learn how to do all this with your feet on the Floor Board). If you decide that you don't want to store the sound after you've got all the lights blinking, pressing the **Manual** or **Tuner** or **MIDI** buttons will abandon the save. (Save mode will also be canceled if you don't press any buttons for 5 seconds after having pressed **Save**.)

# TONETRANSFER

### **POD Sounds on the Web**

Your POD gives you access to a constantly-expanding world of sounds. We're building a ToneTransfer Web Library at **www.line6.com** where you'll find a growing collection of sounds for your Bass POD, created by Line 6 users around the world. The SoundDiver software included on the CD with this manual will help you store, organize, and transfer your sounds.

## **Swapping POD Channels With Friends**

OK, so you go over to a friend's house who also had the good taste and intelligence to buy a Bass POD. This friend has created an awesome sound that's stored in the Bank 1, Channel A location. You've got to have this sound so you can write the song that's going to make you rich, but your friend forgot to make a copy of the Sound Programmer's Sheet on the back of the POD manual and write down his settings. (Perhaps we can learn a valuable lesson from this: always back up your work!) Do you have to give up your dreams of rock and roll success and spend the rest of your life cleaning bird cages to pay the bills? Luckily, we thought this one through in advance. We provided you with a way to get those settings. Just press and keep holding the Save button on your friend's POD and turn any one of the POD's knobs (except the **Output Level** knob – that one's not saved into programs). Don't worry, holding down the **Save** button won't cause your settings to be altered or cause Save Mode to be entered. Instead, you'll notice one of the little arrows below the **Tuner** button will light up. The arrow tells you which way to turn the knob so that it will match the stored memory's setting for that control. When the knob position exactly matches the stored setting, the arrows will both light up. (The **Amp Model** and **Effects** knobs don't give you the left or right arrows on their own; they will only light the two arrows together when you have the knob in the right place.) After you've done this for every knob and noted the **Apply FX to DI** state, you can write down the settings on the Programmer's

sheet, take it home, enter it in your own POD, and write the anthem for a future (or past) generation. And be sure to thank us in the album's liner notes. To check that you've got everything just right, once the knobs are set, you can also switch to Manual Mode and see if the sound changes.

If that sounds too complicated, and you have a MIDI cable handy, flip ahead to **Chapter 8: "Deep Editing & MIDI Control"** to find out how to swap sounds between two PODs with MIDI. It's also possible to swap POD sounds on computer, using the emagic SoundDiver software – for both Macintosh and Windows computers – that's included on the CD with this manual.

# EDIT MODE

Alright, so let's say you've got that sound you saved in one of POD's handy channels, and you want to add some more Bass. No problem. If you haven't already selected the memory you want, then go ahead and get on those **Up** and **Down** buttons to recall the sound. Now, grab the **Bass** knob and crank it up. The word "EDITED" lights up to the left of POD's single-digit display, letting you know that you've made a change to your stored channel memory, and (if you like it better that way) you should use the **Save** button to save it. This is what's called *Edit Mode* since you've done just that: edited a stored channel. To commit your edit to POD's memory, press **Save** and it will start to flash. Press it a second time, and the sound will be stored into the currently selected memory. If you want to choose a different memory location for the save, then use the **Up** and **Down** buttons once you've got **Save** flashing and pick the memory you want.

If you don't want to save your edit, that's OK, too – just ignore the **Save** button. If you decide *not* to save after pressing **Save**, you can touch the **Manual**, **Tuner**, or **MIDI** button to abandon saving. Keep in mind that if you switch to another channel without saving your edit, all your sound changes made during that edit will be forgotten.

# **CUSTOMIZING AMP MODELS & EFFECTS**

Because we were thing of you, we made it possible for you to customize the settings that are called up by the **Amp Models** and **Effects** knobs. Using this powerful new feature, you can pack your POD with all the special sound genius that only you possess, and have this brilliance available instantly at the turn of a single knob. Here's how it works:

### **About Customization Mode**

Hold (and keep holding) the **Save** button, then press the **Manual** button. The **Save**, **Manual**, **A**, and **B** lights will all start a-flashing (and you can let go of those buttons now). You have entered the *Customization Mode* where you get to put your very own stamp on the settings called up by the **Amp Models** and **Effects** knobs. To understand how this Customization works, we'll start with an explanation of what happens when you turn the **Amp Models** and **Effects** knobs:

Turning the **Amp Models** knob picks an Amp Model, and turning the **Effects** knob picks an effect, right? Actually, each of these knobs is setting a number of parameters behind the scenes.

When you pick an Amp Model, POD sets the following controls to values determined by the **Amp Models** knob:

| Controls affected by the Amp Models Knob                   |  |
|------------------------------------------------------------|--|
| Amp Model                                                  |  |
| Drive                                                      |  |
| Bass                                                       |  |
| Middle                                                     |  |
| Treble                                                     |  |
| Chan Vol                                                   |  |
| Cabinet Model                                              |  |
| Post-Model EQ Frequency                                    |  |
| Post-Model EQ Shape                                        |  |
| Post-Model EQ Gain                                         |  |
| Compressor Threshold (set by Compress Knob)                |  |
| Compressor Ratio*                                          |  |
| Noise Gate On/Off                                          |  |
| Noise Gate Decay *                                         |  |
| Amp Model Mid Sweep*                                       |  |
| Volume Pedal Minimum *                                     |  |
| Volume Pedal Location (before or after the Amp Model) $st$ |  |
| Wah Minimum *                                              |  |
| Wah Maximum *                                              |  |

\*You only get access to these extra controls via the SoundDiver software or MIDI.

In the same way, turning the **Effects** knob sets all the parameters related to the effect you choose.

Customization allows you to store your own personal favorite adjustments for all these parameters so they live on the 16 positions of the **Amp Models** and **Effects** 

6•5

#### CREATING & STORING SOUNDS: CUSTOMIZING AMP MODELS & EFFECTS

knobs. This way, when you turn the **Amp Models** knob to the Stadium position, you'll get *your* personal Stadium, with all the controls in the list above set for your very own version of the Stadium. Same thing for the **Effects** – *your* Chorus, Bass Synth, etc. is always just one knob click away.

So where is stuff going to be saved, exactly? If you're customizing the Amp Model, then you'll be saving to the knob position of the selected Amp Model. For instance, if your sound uses the Brit Major, and you do the Customized Save of the Amp settings, you will now get those settings whenever you turn the knob to the Brit Major position. Alternatively, if your sound uses the Jazz Tone, then doing the Customized Save will save your settings there. Your POD will choose the correct place to store the information *regardless of the present physical position of the Amp Models encoder* – so don't worry, you can't accidentally copy your California settings to the Flip Top position. Same deal goes for the effects; your POD knows whether you're using Flanger or Rodent or whatever, and will save to that knob position.

So what if you're not sure *which* Amp Model or effect you are using right now, and want to find out before you make your Customization? That's easy, too:

Just press (and keep holding) the **Save** button and turn the **Amp Models** or **Effects** knob. Once you have them in the right position, both the arrows for the tuning indicator will light up.

So, now that you know exactly what you're getting yourself into, lets get to it:

## **Activating Customization Mode**

The first thing to do is get an Amp or Effect setting that you really like and want to store to the **Amp Models** or **Effects** knob. This amp or effect setting can come from a factory preset, one of your own edits, a sound you downloaded off the web, or a sound you've tweaked up in SoundDiver. Whatever its source, all you have to do is get that sound into your POD so it's active and you're playing though it.

#### CREATING & STORING SOUNDS: MEMORY RESET

With that done, you'll hold (and keep holding) the **Save** button, then press the **Manual** button. The **Save**, **Manual**, **A** and **B** lights will all start a-flashing (and you can let go of those buttons now). You have entered the *Customization Mode*. If you use the **Up/Down** buttons to select **A** now, you will instruct your POD that you want to save your present Amp settings to live on the **Amp Models** knob. If you select **B**, your POD will understand that you want to save your current effects setting to the **Effects** knob. And then you'll press the **Save** button to finalize your choice. Got it? Here are the steps in handy list form:

- I. Get an amp or effect you love happening on your POD.
- 2. Hold Save, and press Manual. Save, Manual, A, and B lights flash.
- 3. Use Up/Down arrows to select A (Amps) or B (Effects).
- 4. Press Save to complete the deed.

# **MEMORY RESET**

If, for any reason, or just for the sheer mad joy of it, you decide you need to reset your POD's memory to its factory-programmed state, hold down the **Up** and **Down** buttons as you turn on the power. That'll blow your POD's memory and reset it just like it was when it left the Line 6 factory.

**Warning:** This will erase ALL the channels, as well as the custom amp and effect settings you might have created. So be sure and ask yourself "Do I really want to do this?" If the answer is yes, go on ahead with your bad self.

# **THAT'S USING YOUR FEET**

You really get the most out of your Bass POD with a foot controller. Two different foot controllers can be used: Line 6's **Floor Board** and **FB4**.

# FLOOR BOARD

Using the Floor Board with POD lets you access many features that are not available otherwise. This all-steel chassis, oh-so-stylish foot control wonder gives you plenty of stuff: A volume pedal. A wah pedal with a Crybaby-style toe-down on/off switch so you can kick the wah effect in and out at any time. Master Effects on/off control of your POD's effects. Channel switching. Plus Tuner control.

If you haven't already discovered the back panel foldout, get set for a surprise. If you have, go ahead and jump to the next paragraph. Still here? Alright – flip to the inside back cover of this manual. Hmm, looks like the cover is all folded up. Unfold it, and hey, presto! It's your very own POD road map. The idea is to have this handy pictorial reference always opened out while you're breezing through this manual and becoming an expert on all things POD. The boxed numbers throughout the following text refer to the fold out illustration.

### **Getting Connected**

So, how's that Floor Board work, exactly? Well, the very first thing is to plug it into your POD with the handy cable that came with your Floor Board. We recommend you turn your POD off first, but you do whatever you feel like – it's your amp! Then, plug in your bass, turn on your POD (scared you, didn't we?) and just press that Volume Pedal on the far right side of the Floor Board **26** all the way forward so you can hear something.

# Effect On/Off

The first thing to know is that the Floor Board is designed to work with a variety of Line 6 products. Besides your Bass POD, it also works with our original guitar POD, POD Pro, and amplifiers. The main thing about all this that matters to you is that the switch at the top left of the Floor Board 23 chooses between two modes on our guitar products: Channel Select Mode, and Effects On/Off Mode. With your Bass POD, this switch simply works as the Effects On/Off control, allowing you to toggle your pre-programmed effects on or (you guessed it) off.

# Banks

The two left-most stomp switches on the bottom row ( 24 on your handy back cover foldout Floor Board diagram) are labeled **Bank Down** and **Bank Up**. A Bank is a section of POD memory that holds four channel settings. The POD has nine memory banks total. These memory locations come pre-loaded with some tasty little tones created at Line 6, but you can change them into whatever you want, and store those changes back into one of the memory locations. You know which Bank you've got because the Floor Board's display 25 will show you the same thing as your POD.

The Floor Board notes that you can press the Bank Up & Down buttons at the same time to switch between Preset and User Banks. This only applies to some of our guitar amplifier products, not to POD.

# **Channel Select**

So, now that we've got this whole Bank thing down, let's move onto the other four switches on the bottom row. These let you pick which of the four channels – A, B, C, or D – you want to use in the bank you've selected. Pick your **Bank 24**, hit one of the **Channel Select** switches **23**, and you're ready to roll.

# Manual Mode

Hey, what about Manual Mode? Don't worry – you can get there any time. Let's say you have a particular Channel selected. The channel's corresponding light is lit above its Floor Board **Channel Select** switch, right? OK, step on this switch a second time and hold it for at least a second. Boom! You'll find yourself transported directly to Manual Mode. The Floor Board display will show a zero. To get back out of Manual Mode, press either **Bank Up** or **Bank Down** foot switch and you'll be switched right back to wherever you were when you entered.

## Editing and Saving POD Channels with the Floor Board

The basic story on editing the programmable POD channels is in the **POD Effects** Chapter. With a Floor Board you'll find that the display **25** will show an **E** (for "Edited") whenever you've edited a channel. It will display an **5** (Save) if you press the **Save** button on your POD in preparation for saving a channel. When you decide you want to save an edited channel, you can select any of the locations via the Floor Board as your destination. Here's how:

- I. EDIT A CHANNEL'S SETTINGS TO YOUR LIKING.
- 2. PRESS THE SAVE BUTTON ON YOUR POD.
- 3. PICK THE MEMORY BANK YOU WANT TO STORE TO WITH THE BANK UP AND BANK DOWN SWITCHES ON THE FLOOR BOARD.
- 4A. ON YOUR POD, PICK THE CHANNEL MEMORY LOCATION (A, B, C, OR D) YOU WANT TO SAVE TO WITHIN THE SELECTED BANK, AND
- 5. PRESS THE SAVE BUTTON TO COMMIT YOUR MASTERPIECE TO YOUR POD'S MEMORY.

OR,

4B. Skip 4A and 5, and just kick your chosen floor board Channel Select switch TWICE to save into that channel.

### **Tap Tempo**

The Tap Tempo button on the Floor Board can be used to take over the timingcontrol centers of the brains of unruly drummers and guitar players that insist on slaughtering your latest groove with their sloppy sense of time. Just tap here and Vulcan mind pulses will be sent out to your bandmates' brains to put them under your tempo control. If you're still reading this, take a deep breath... WE'RE KIDDING! The Tap Tempo function really controls the speed of delay and other effects with some of our other products. With Bass POD, the true function of this switch is....

### Tuner

Yep, that's what this switch is actually for. Really. Hold that puppy down 27 for a second or more and – shazam! Instant digital chromatic tuner. All POD's Amp Model and effects processing are bypassed so you can hear those questionablytuned strings clearly, should you choose to do so. If you'd rather appear more professional, don't worry; the volume pedal still works. Play a note on your bass and the Floor Board will show you what it is in that handy display **25**. Play that string again, spin its tuning key so it goes sharp and flat, and the six LEDs above the bottom row of Floor Board switches give you a light show. The idea is that the LEDs to the left light if you're flat. The LEDs to the right light if you're sharp. And the two LEDs in the center will light at the same time when you've got it just right. Give any one of the Floor Board's switches a stomp and the tuner disappears just as swiftly as it came and you're right back to Channel Select Mode. What if you want to tune to a different reference than A=440Hz? When you're in the tuner mode, turn the **Middle** knob on your POD while watching the display on the Floor Board. Hey, it changes! You can set the reference frequency anywhere from 436-445Hz. This setting is stored so you don't have to reset it every time you turn on the amp if you decide you want to be different (or if that piano in your rehearsal room has decided to be different).

## Wah Pedal

So how about that wah pedal? It's the one on the left **25**. Get yourself planted with your foot on there nice and comfortable. Now, press down with your toes, let go, and do it again. You should see a little light turning on and off to the left of the wah pedal. When the light's on, the wah's on. When the light's off, the wah's off. Neat. Incidentally, the POD wah is modeled after a late 60's Vox wah (retuned especially for bass), with plenty of "growl" in the heel back position. Now then, turn the wah light on, switch to the Rock Classic Amp Model, set your **Drive** to about 5, and do a little funky playing while you rock back and forth to the beat on that pedal. Hang a disco ball, unbutton your shirt to your navel (assuming you don't have it that way all the time), hang some gold chains around your neck, and get ready to party! You can do subtle things with the wah pedal too, like turning it on just a tiny bit and leaving it there, just barely caressing your sound. But then, that's not as much fun as playing the theme to "Shaft," is it?

By the way, when you're using the **Tron Up** or **Tron Down** effects, the wah pedal is used to adjust the character of these effects, rather than controlling a separate wah effect, because the Mu-Tron is basically an auto-wah filter thingy.

Also, when you're using the **Bass Synth** effect, the wah pedal controls the decay of the synth instead of a wah effect.

## **Volume Pedal**

Not nearly as fun as the wah pedal, but arguably more useful (and it doesn't require you to have Very Large Hair to use it convincingly). Put your foot up on that thing **26**. It's the one on the far right. Press the volume pedal forward with your toes for loud, and back with your heel for quiet. The volume pedal is tapered for a very musical swell. It starts out slow and then gets faster as you move your toe down, very much like an Ernie Ball volume pedal.

# Effect On/Off Settings Stored With Programmed Channels

OK, this part's mostly for the people who fret about all the little details that make other people think, "Wow, you're way too concerned about all the little details!" What happens if you turn the effects off or on and then you save your sound into one of your POD memories? The effect on/off status gets stored, too. Cool. Now, what happens when you decide to head over to your friends' house to show them how cool your POD is, and you jump on your bike, and decide taking the Floor Board along is too much hassle, so you leave it behind, pump the pedals with your POD bouncing along in its attractive Line 6 carry bag, strut into your friends' place trying not to look like you're out of breath, plug in your POD, recall your FAVORITE sound from the handy channel select buttons, go to play that incredibly classic-sounding Ultimate Flanger tone that you know is going to have your friends turning pale and quivery with envy, even if they do think you're too concerned about all the little details, and then it hits you - you turned the effects off from the Floor Board and stored the channel like that. Feel foolish, don't you? Let that be a lesson – never leave your Floor Board behind. Especially when there are friends to impress. But we hate to see you suffer. So here's how to save your bacon: just grab the **Effect Tweak 16** knob and give it a spin. Magically, your flanger is back to make you a hero once again. That's because the effect's on/off status is overridden if you tweak that effect's setting. So Flanger on/off comes on when you move the **Effect Tweak** knob to change your Flanger setting. But only if the Floor Board's not connected. See? A bunch of little details. Getting a headache, aren't you? The important thing is, if you save channels with effects on or off and then you don't have your Floor Board, no worries - we've made sure it doesn't cause you problems. That's it for the Floor Board section. Fun, wasn't it?

# FB4: SIMPLE FOOT CONTROL FOR POD

The **FB4** gives you basic control over channel switching with POD. We tried to make it as simple as possible. Turn off your POD. Connect the FB4 to your POD with the thoughtfully-included connection cable. Turn on your POD. Select Channel A, B, C, or D by pressing the appropriate button on the FB4. The channel's light will be lit to indicate that the channel is selected. If you press and hold down the button below the light for about a second, your POD will switch to Manual Mode. And finally, if you unplug the FB4 from your POD and tap on one of its switches, nothing will happen.

**Note:** The FB4 is always selecting sounds from the currently chosen POD Bank. Use the Up/Down arrows on your POD to select a different bank.

**7 • 7** 

# **DEEP EDITING & MIDI CONTROL**

# **MIDI BASICS**

## What's MIDI?

MIDI (Musical Instrument Digital Interface) is a communications protocol designed to let various music-making machines exchange information. It allows one device to control another, and several devices to all be used together in coordination.

## In/Out

POD has two MIDI connections: In & **Out**. You connect POD to other MIDI devices by connecting MIDI cables to these connections. Each connection is a one-way street: information flows from the OUT of one device to the IN of another device. To allow information to flow back, you must connect a second cable, from IN to OUT.

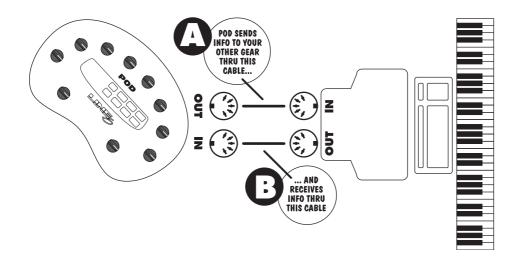

# **MIDI Channel**

MIDI allows 16 different channels of information to be transmitted and received through one MIDI cable. The MIDI channel is independent of, and has nothing to do with, POD's channels for storing individual sound programs.

You tune POD in to listen to a particular MIDI channel (like choosing a channel on a TV or a station on a radio), and make sure the device that you want POD to listen to is transmitting on that same MIDI Channel. To set POD's MIDI channel, press the **MIDI** button (which will light up). The single-digit display will show you the channel POD is currently tuned in to. Use the **Up** and **Down** arrows to select a different MIDI channel. POD will display channels 10–16 by lighting up the decimal point to the right of the single digit. So "2." means channel 12.

You can also set POD to listen to all channels (Omni mode) by selecting **A** (A for all) for the MIDI channel. When in Omni mode, POD will transmit on MIDI channel 1.

## **MIDI Messages**

MIDI allows several different kinds of messages, each with a different purpose:

**MIDI Program Changes -** Program change messages tell a device to switch from one sound or setup to another. With POD, program changes change from one channel to another. So, for instance, when POD receives program change number 1, it will select Bank 1, Channel A. When it gets program change number 2, it will select Bank 1, Channel B. And so on, as the chart in **Appendix C** shows.

**MIDI Controllers -** MIDI controller messages allow you to control a device's parameters in real time. So, for instance, you can use a MIDI controller to vary the setting the of the POD **Drive** control, or the **Compressor** level. Each of POD's parameters are mapped to a MIDI controller, so you can take full control of your POD. The chart in **Appendix D** lists each POD parameter, the controller assigned to it, and how that controller affects POD. Note that the wah and

volume pedals of the Floor Board also transmit MIDI controller messages via MIDI when used with your POD. To minimize "zipper" noise when controlling parameter changes via MIDI, try making gradual, rather than sudden changes to POD settings.

**MIDI Sysex Commands -** Sysex stands for "System Exclusive." Sysex commands are special commands that only a particular device understands – they are 'exclusive' to that device – as opposed to the more generic kind of program, controller, and other messages that almost all MIDI devices understand. POD uses Sysex to transmit the sounds that are programmed in its memory to another device, or to receive new sounds from another device. This exchange of data is typically called a "dump." The **emagic SoundDiver** software included on your **POD Tools CD** uses Sysex commands to dump POD programs to your computer for backup and editing, and to send programs from your computer to POD. The following sections tell you how all this works.

## **TRANSFERRING SOUNDS BETWEEN BASS PODS**

Imagine this: you've had your Bass POD for a while now, and you've become quite the "bass tone" sound design wizard. Soon, all of your bass playing friends – and even your bass idols – are calling asking if you they can get access to your brilliant sounds. Being the generous wizard you are, you consent and invite them for an audience with your POD. You'll need a standard MIDI cable, and they will need a Bass POD. (Your genius cannot be transferred to a regular guitar POD.) Let the sound transfers begin!

Connect the MIDI OUT of your POD to the MIDI IN of the receiving Bass POD. Press the **MIDI** button on your POD and check to see what MIDI channel it is set to. Use the **Up** and **Down** buttons to set it to the same channel that the receiving Bass POD is expecting. Or alternatively, change the receiving POD to match your POD MIDI channel – whichever ya wanna do is just fine, so long as they both end up talking on the same MIDI Channel.

**Transferring All Sounds -** To dump all the programmed sounds from one POD to another, make sure that the transmitting POD's **MIDI** button is lit up, and press its **SAVE** button. The POD's single digit display will say "*R*" which means send All sounds via MIDI, and the **Save** button will flash as if to say, "press me again to start sending." Now, if you do press **Save** a second time, the entire memory of your POD will be dumped to the receiving Bass POD. Pressing any other button on POD will abort the transfer.

**Transferring Only Some Sounds -** To transfer only one or more individual sounds from one POD to another, here's the procedure. Start by having POD in normal operating mode (no MIDI button lit), and selecting the sound you want to transfer. You can make edits to it if you like; the POD is about to transfer whatever settings you make active. So, once you've got the sound you want, press **MIDI**. Now press **Save**. Use the **Up** button to change from "*R*" to "*1*" which means you only want to transfer ONE sound to the receiving MIDI recorder. Press **Save** again to make the transfer, or press anything else to abort. If you want to send another single sound, select it on your POD, and press **MIDI**, then **Save**, then **Up**. Press **Save** on POD to execute the dump. And poof! Your a wizard's trick is complete.

## **BACKING UP POD PROGRAMS TO OTHER DEVICES**

It's recommended that you backup the sounds programmed into your POD so that you can restore them in case of some future disaster. If you want to transfer sounds from POD to some other MIDI device for backup (like say a MIDI file player or a hardware sequencer or keyboard workstation), things work pretty much the same way as they do for Bass POD-to-Bass POD transfers. But we'll spell it out anyway. You'll need a standard MIDI cable to get everybody talking.

Connect the MIDI OUT of your POD to the MIDI IN of the receiving MIDI devices. Press the **MIDI** button on POD and check to see what MIDI channel it is set to. Use the **Up** and **Down** buttons to set it to the same channel that your MIDI device is expecting to receive on. Or alternatively, change your other MIDI device to match the POD MIDI channel – whichever ya wanna do is just fine, so long as they both end up talking on the same MIDI Channel.

**Transferring All Sounds -** To dump all the programmed sounds from POD to your MIDI recorder, make sure that the POD **MIDI** button is lit up, and press the POD **SAVE** button. The POD's single digit display will say "*R*" which means send All sounds via MIDI, and the **Save** button will flash as if to say, "press me again to start sending." Start your MIDI recorder. Now, if you do press **Save** a second time, the entire memory of your POD will be dumped to the receiving MIDI device. Pressing any other button on POD will abort the transfer. You also probably have to press STOP on your MIDI recorder once the transfer is complete.

**Transferring Only Some Sounds -** To transfer only one or more individual sounds from POD to your MIDI recorder, here's the procedure. Start by having POD in normal operating mode (no MIDI button lit), and selecting the sound you want to transfer. You can make edits to it if you like; the POD is about to transfer whatever settings you make active. So, once you've got the sound you want, press **MIDI**. Now press **Save**. Use the **Up** button to change from "*f*" to "*l*" which means you only want to transfer ONE sound to the receiving MIDI recorder. Start the MIDI recorder going, and then press **Save** again to make the transfer, or press anything else to abort. Then you probably have to press STOP on your MIDI recorder. If you want to send another single sound, select it on your POD, and press **MIDI**, then **Save**, then **Up**. Set your recorder to receive again. Press **Save** on POD to execute the dump. And press STOP on your MIDI recorder.

## **EMAGIC SOUNDDIVER SOFTWARE**

The Emagic SoundDiver software included on your POD Tools CD is an editor/ librarian program that turns your computer into a POD control station. Check http://www.line6.com for the latest update for this software. SoundDiver lets you store POD sounds on your computer and edit POD sounds on-screen, with access to extra parameters not available when using POD on its own. Included on the CD are installation instructions and an electronic user guide. Please refer to them for instruction, and for information on Emagic's technical support services.

You will need to have a MIDI interface for your computer in order to use the SoundDiver software. Emagic makes interfaces, as well as a line of software and hardware for music recording that you should check out for use with your POD. See the Step-By-Step with SoundDiver section later in this chapter for an introduction to using the SoundDiver software, as well as the SoundDiver Troubleshooting section.

Emagic can be reached in the U.S. by phone at (530) 477-1051, or at their German headquarters: +49 4101 495-0. They're also on the internet at http://www.emagic.de, and can be emailed at info@emagic.de – U.S. customers note that the web and email addresses are ".de" not ".com" because Emagic is headquartered in Germany. A list of Emagic distributors is under the Apple Menu in the SoundDiver Macintosh software Mac. If you're using Windows, this list is available from the Welcome Window when you start up SoundDiver, or from the Help Menu > Emagic Distributors....

MIDI interfaces are also made by Mark of the Unicorn (www.motu.com), MIDI Man (www.midiman.com) and others.

## **OTHER THINGS YOU CAN DO WITH MIDI**

In addition to using the Emagic SoundDiver software on the POD Tools CD to edit and store POD sounds, MIDI also gives you what you need for:

### **Changing POD Channels with MIDI Program Changes**

The most basic thing to do with POD via MIDI is change channels. You may have a foot controller or other device that sends MIDI program change messages. Hook its MIDI OUT to POD's MIDI IN, set the MIDI Channels of both devices to be the same, and refer to the chart in **Appendix C** to see what program number on the foot controller will select which POD Channel. Note that both Manual Mode and the Tuner can be selected with MIDI Program Change messages. You can also send MIDI Program change messages to POD from a MIDI sequencer to allow you to change POD sounds automatically in sync with your sequences.

### **Tweaking POD Tones with MIDI Controllers**

If you have a hardware MIDI "fader box," assignable MIDI controllers on a keyboard, or a stand-alone or computer software-based MIDI sequencer, you can take control of any POD parameter via MIDI. The chart in **Appendix D** lists which POD parameter is controlled by which MIDI Controller. Remember to make sure that the MIDI Channels have been set properly when first setting up your POD with the gear that will control it.

### Full MIDI Automation of POD

When you use POD with a MIDI sequencer, you can automate any POD parameter using MIDI Controller messages. This allows POD to give you the same kind of capabilities as Line 6's acclaimed Amp Farm software plug-in software for Pro Tools TDM systems, without the Pro Tools system!

#### Deep Editing & MIDI Control: OTHER THINGS YOU CAN DO WITH MIDI

The POD front panel knobs all send out appropriate MIDI controllers (as do the wah and volume pedals of the optional Floor Board foot controller) that you can record into a MIDI track as you play through your POD along with a MIDI sequence. Follow the **Return to Sender** hook up instructions in Chapter 3 to set up your audio.

Hook your POD's MIDI OUT to a MIDI IN on your sequencing setup. Hook a sequencer MIDI OUT to POD's MIDI IN, and make sure POD and your sequencer are set to the same MIDI Channel.

To allow MIDI-controlled automation, you need to set up a MIDI track in your sequencer to record the data flowing from POD's MIDI OUT. Set up a MIDI track to receive POD's MIDI output, record-enable it, and start the sequencer recording. Slowly turn POD's **Drive** knob all the way up and then all the way down as your sequencer records, and then stop your sequencer. Now, look at the data that's been recorded into the POD MIDI track on your sequencer. You'll see that you've recorded MIDI controller #13 messages. This is the controller that's assigned to POD's Drive parameter. Play back the recorded MIDI track as you play through POD (or play back recorded direct guitar audio through POD), and you'll hear the Drive changes that you recorded into your MIDI track.

To minimize "zipper" noise when controlling parameter changes via MIDI, try making gradual, rather than sudden changes to POD settings.

## **STEP-BY-STEP WITH SOUNDDIVER**

As we mentioned in this chapter's earlier section on SoundDiver, you will need to have a MIDI interface for your computer in order to use the SoundDiver software with your POD. MIDI interfaces are made by Emagic (www.emagic.de) which is the company that makes the SoundDiver software. MIDI interfaces are also available from Mark of the Unicorn (www.motu.com), MIDI Man (www.midiman.com) and others. You'll need to get the MIDI interface hooked up to your computer, and install its associated software to make it run (the Troubleshooting section at the end of this chapter can help with problems you might encounter getting your MIDI interface set up). With the MIDi interface happening, you're ready to give SoundDiver a go. In the following steps, we'll show you how to get SoundDiver running, and how to get all the sounds in your POD transferred to the computer:

**Step I** - Hook your POD up to your computer's MIDI interface. Use both the MIDI IN and MIDI OUT connections for bi-directional communication (so POD can talk to your computer, and the computer can talk to POD). Remember that POD's OUT connects to the computer's IN, and the computer's OUT connects to POD's IN. Make sure POD is powered on.

**Step 2** - We've included SoundDiver installers on the accompanying CD. We also strongly recommend that you surf the Support pages at www.line6.com to check for an updated version of the SoundDiver installer.

Run the SoundDiver installer to get SoundDiver installed on your machine. Now, with your POD **hooked up to the computer** via MIDI and **powered on**, launch the newly-installed SoundDiver software.

**Step 3** - First you'll see the "splash screen" with Emagic's contact info, including information on upgrading to the full version of the SoundDiver software. You'll then get a dialogue box to select English or German (SoundDiver is made by Emagic, a German company).

#### Deep Editing & MIDI Control: STEP-BY-STEP WITH SOUNDDIVER

**Step 4 (Macintosh)** - Then you'll configure your ports; make sure you are plugged into the right port on your mac (Modem, Printer, or USB) and that you've checked the box for this port before hitting the OK button in the Preferences dialogue box.

**Step 4 (Windows) -** SoundDiver will now probably give you a series of dialogue boxes to OK regarding MIDI ports. These will say something like "Port XXXX no longer exists," and will include an **OK** button. Typically, you'll get two dialogues referring to SoundBlaster ports, and eight referring to Unitor ports (the Unitor is a particular MIDI interface). Go ahead and OK all these dialogue boxes, and then SoundDiver should give you the dialogue box we're about to describe in step 5....

**Step 5** - SoundDiver should now establish communication with your POD (like we said above, make sure you have both MIDI In and MIDI Out connected to allow this), and will give you a dialogue box asking if you'd like to "Request Device's Memories?" OK this dialogue, and SoundDiver sucks all the sounds out of your POD, and opens them in a window titled "Bass POD".

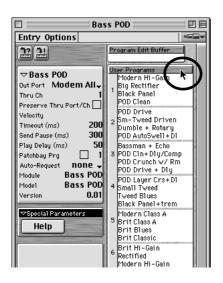

**Step 6** - You'll have a window that looks about like the one on the left. Don't worry that the names of the channels ("User Programs") in your POD are different from what's shown here. We hadn't set final names at the time this manual was sent to the printer.

Use your mouse to move your on-screen arrow pointer to the User Programs header bar as shown, and click once. The list of all 32 user memories will then be highlighted to show that they are all selected (clicking on the header bar is a handy "select all user memories" command). **Step 7 (Macintosh) -** Now, notice that there are two menus in this window: Entry and Options. From the **Entry** menu, choose **Save as... > Selected Entries**, as shown below:

|                 | Bass POD    |             | EE                                                                                                    |
|-----------------|-------------|-------------|----------------------------------------------------------------------------------------------------|
| Entry Options   |             |             |                                                                                                    |
| Load and trans  | mit File ೫L | Buffer      |                                                                                                    |
| Initialize      | <b>361</b>  |             |                                                                                                    |
| Rename          | %~≤N        | ns          | Common and a second second second second second second second second second second second second second second |
| Surf!           | ЖD          |             |                                                                                                    |
| Dive!           | жE          | fier<br>Del |                                                                                                    |
| Build Library   |             | 1           |                                                                                                    |
| Save as         |             | Editable    | Entries                                                                                                    |
| Export          |             | Memory      |                                                                                                    |
| Append to Libr  | ary ≋∾      | All Entrie  | 25                                                                                                    |
| Play Delay (ms) | 50 Bassr    | Selected    |                                                                                                    |
| Patchhau Pro    | 1 1 3 POD 0 | Known E     | ntries 🧖                                                                                                    |

SoundDiver will give you a standard Save File dialogue box. A pop-up menu at the top of the dialogue box will say "Libraries," letting you know you are about to save your library to the SoundDiver Libraries folder.

| 🕲 Libraries 🗢 | Power H |
|---------------|---------|
|               | Desktop |
|               | v New 🖏 |
| Save File as: | Cancel  |
| Bass POD      | Save    |

You can click on this "Libraries" pop-up menu to navigate to another place if you want to save this library file some place else. You can also change the name of your library by typing one here (we recommend something like "Bass POD Sounds"), and then you complete the Save by clicking **Save**.

#### Deep Editing & MIDI Control: STEP-BY-STEP WITH SOUNDDIVER

**Step 7 (Windows) -** On Windows, the Entry menu is at the top of the screen with File and the rest of 'em. From it, choose **Save as... > Selected Entries**. SoundDiver will give you a standard Save File dialogue box. The SoundDiver software's Libraries folder has been automatically selected for you as the destination for your library file. You can change the name of your library by typing one here (we recommend something like "Bass POD Sounds"), and then complete the Save by clicking the **Save** button.

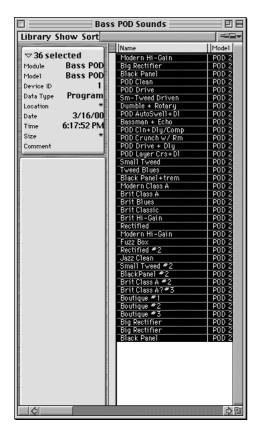

**Step 8** - As a final check to make sure everything went as it should, choose **Open** from the **File** menu, and open the library you just saved. You should see a window like the one at the left, listing all 36 of your POD's memories. Don't worry that the names in your window are different from what's shown here. We hadn't named set final names for the channels at the time this manual was sent to the printer

Congratulations! You've now backed up the memory of your POD.

### A Few Other SoundDiver Tips

We're done with the tutorial on how to save your sounds to the computer, but we figured we should give you one or two other tips:

| 🗆 🔤 Bass POD 📃 🗉 🗄                                                                                                    |                                                                                                    |  |  |  |
|----------------------------------------------------------------------------------------------------|----------------------------------------------------------------------------------------------------|--|--|--|
| Entry Options                                                                                                    |                                                                                                    |  |  |  |
| 1? <u>1</u>                                                                                                    | Program Edit Buffer                                                                                                    |  |  |  |
| ▽ Bass POD   Out Port Modem Ally   Thru Ch 1   Preserve Thru Port/Ch Velocity   Timeout (ms) 200   Send Pause (ms) 300   Play Delay (ms) 50 | User Programs<br>Modern HI-Grin<br>Big Rectifier<br>1 Black Panel<br>POD Clean<br>POD Drive<br>2 Sm-Tweed Driven<br>Dumble + Rotary<br>POD AutoSwell+DI<br>Bassman + Echo |  |  |  |

| Request           | ЖR |
|-------------------|----|
| Transmit          | ЖT |
| Hold transmission | ЖH |
| √AutoSurf         | жs |
| ✓ AutoPlay        | ЖP |
| ✓ MIDI Thru       | ЖT |
| All Notes Off     |    |
| Reset Controllers |    |
| Maximum Volume    |    |

#### Editing a Channel Memory/Program -

The SoundDiver window shown on the left shows you the contents of your POD's memory. To edit any one of your POD's channel memories (SoundDiver calls these "User Programs"), just double-click its name in the list, and you'll get an editing window.

#### Transmit/Request -

The "Transmit" and "Receive" commands are available in SoundDiver's MIDI menu. These commands instruct SoundDiver to *Transmit* or *Receive* information to your POD, based on what youhave selected in SoundDiver. So, for instance., if you click on one of the channels/programs in the name list of the window above, and then choose the Transmit command, SoundDiver will

understand you want to *Transmit* this sound to your POD (in other words, the parameters that define the sound are sent from the computer to POD, so now they both have the same information – what was in the computer has been copied to the POD as well). If you clicked on one of the names in the list, and then chose Request, that would instruct SoundDiver to *Request* this sound from your POD (in other words, the parameters that define the sound are sent from POD to the computer, so now they both have the same information – what was in POD has been copied to the computer as well).

Keep these commands in mind any time your POD and computer don't seem to be dealing with the same information; you can use Transmit and Request to get your POD and computer back in sync.

## SOUND DIVER SETUP TROUBLE-SHOOTING

There are a couple of considerations with SoundDiver and Windows sound card systems. Here are some troubleshooting hints, courtesy of Line 6's own product support hero, George Van Wagner:

1. SoundBlaster type cards have more than one MIDI driver. The system will usually default to the driver for the built-in synth on the card, rather than the external MIDI port. This means that you must select the correct driver, before SoundDiver can see the POD.

2. MIDI cables must run from **out to in** and vice versa (don't connect POD's MIDI In to your computer's MIDI *In*; connect POD's MIDI In to your computer's MIDI *Out*). Think of it in terms of the direction that information is flowing; out of the POD in to the computer. Out of the computer in to the POD.

3. MIDI channels must be set to the same value. The quickest way to ensure communication is to simply set the POD MIDI Channel to **A** for all (In MIDI-ese, this is known as Omni mode).

Here are some basic steps to ensure communication with the POD:

1. When you get the dialog box stating that no new device is found, click on the button that says **Manually**. You will be dropped in the Memory Manager window of SoundDiver.

2. On the left hand side of the Memory Manager window, you will see a list of parameters. Make sure that the **Out Port** is set to the driver for the External MIDI. As different companies have different driver names, there's no one set name, but the selection should be fairly obvious.

#### 8.14

3. Make sure that the **Device ID** is set to **I**.

4. On the right hand side of the Memory Manager, click on the title bar that says **User Programs**. This will highlight all 36 of the user preset locations that are currently blank.

5. Now click on the left-most icon in the upper left of the Memory Manager. It should look like a little keyboard with an arrow coming out of it and a small question mark. This requests the current programs from the POD. At this point, you should see all the patch names fill in, and you're good to go.

## **APPENDIX A: AMP & CAB MODELS**

Please note that Fender, Marshall, Vox, and other amplifier model designations, and effects, are all trademarks of their respective owners, which are in no way associated or affiliated with Line 6. These marks and names are used solely for the purpose of describing certain amplifier tones produced using Line 6's modeling technology. The Line 6 modeling technology provides POD with a wide variety of sounds and effects modeled after some of the most popular sounds of the classic amps and effects mentioned here.

| Model Name     | Based On                                         | Mid Sweep |  |  |  |
|----------------|--------------------------------------------------|-----------|--|--|--|
| Amp Models     |                                                  |           |  |  |  |
| Tube Preamp    | Tube Instrument Preamp                           | No        |  |  |  |
| Session        | SWR SM-400                                       | Yes       |  |  |  |
| California     | Mesa/Boogie Bass 400+ No                         |           |  |  |  |
| Jazz Tone      | Polytone Mini-Brute   No                         |           |  |  |  |
| Adam & Eve     | Eden Traveller WT-300                            | Yes       |  |  |  |
| Eighties       | Gallien Krueger 800RB                            | No        |  |  |  |
| Stadium        | Sunn Coliseum 300                                | Yes       |  |  |  |
| Amp 360        | Acoustic 360                                     | Yes       |  |  |  |
| Rock Classic   | Ampeg SVT                                        | Yes       |  |  |  |
| Brit Major     | Marshall Major                                   | No        |  |  |  |
| Brit Super     | Marshall Super Bass                              | No        |  |  |  |
| Silver Panel   | Fender Bassman Amp                               | No        |  |  |  |
| Brit Class A   | Vox AC-100                                       | No        |  |  |  |
| Motor City     | Versatone Pan-O-Flex                             | No        |  |  |  |
| Flip Top       | Ampeg B-15                                       | No        |  |  |  |
| Sub Dub        | When it's time to go lower than low              | Yes       |  |  |  |
| Cabinet Models |                                                  | <b>I</b>  |  |  |  |
| Cabs with 10's | 1979 Ampeg SVT 8x10 Cab                          |           |  |  |  |
|                | Eden "David" 4x10                                |           |  |  |  |
|                | SWR "Goliath" 4x10                               |           |  |  |  |
|                | Hartke 4x10                                      |           |  |  |  |
| Cabs with 12's | 60's Versatone Pan-O-Flex 1x12                   |           |  |  |  |
|                | 1968 Marshall 4x12 with "pre-Rola" 25's          |           |  |  |  |
| Cabs with 15's | Ampeg B-15 1x15 closed back combo                |           |  |  |  |
|                | Polytone 1x15 closed back combo                  |           |  |  |  |
|                | Vox AC-100 2x15                                  |           |  |  |  |
|                | Mesa/Boogie 2x15 (front loaded and front ported) |           |  |  |  |
|                | Fender Bassman 2x15 with JBL's                   |           |  |  |  |
|                | 1969 Marshall Major 4x15 cab (Yeah, baby!)       |           |  |  |  |
| Cabs with 18's | SWR Ix18                                         |           |  |  |  |
|                | Acoustic 360 cab                                 |           |  |  |  |
|                | Sunn Coliseum 8028 cab (1x18 + 1x12)             |           |  |  |  |

# **APPENDIX B: EFFECT PARAMETERS**

| Effect        | Tweak                  | Notes                                                                                                    |
|---------------|------------------------|----------------------------------------------------------------------------------------------------|
| Bypass        | n/a                    | Turns off the effects.                                                                                                    |
| Octave Down   | Mix                    | Modeled afterthe Boss OC-2. Higher settings give you more of the octave down effect.                                                                                 |
| Analog Chorus | Range of<br>Choruses   | Inspired by the Roland CE-1. From slow and shallow to faster and deeper.                                                                                             |
| Danish Chorus | Range of<br>Choruses   | Modeled after the t.c. electronics Chorus/Flanger. From slow and shallow to faster and deeper.                                                                       |
| Orange Phase  | Speed                  | Modeled after the MXR Phase 90.                                                                                                    |
| Gray Flanger  | Range of<br>Flangers   | Modeled after the MXR Flanger. From slow and shallow to faster and deeper.                                                                                           |
| Tron Down     | Peak Range             | Modeled after the Mu-Tron III in the "down" position. The<br>wah pedal varies the Trom effect, rather than a separate wah<br>(since the Tron is a sort of auto-wah). |
| Tron Up       | Peak Range             | Modeled after the Mu-Tron III in the "up" position. The wah<br>pedal varies the Trom effect, rather than a separate wah<br>(since the Tron is a sort of auto-wah).   |
| S & H         | Speed                  | Modeled after the Oberheim Voltage Controlled Filter (for a sample & hold effect).                                                                                   |
| S/H + Flanger | Sample / Hold<br>Speed | Combines Sample & Hold with Gray Flanger.                                                                                                    |
| S/H + Driver  | Sample / Hold<br>Speed | Combines Sample & Hold with Danish Driver.                                                                                                    |
| Bass Synth    | Decay Rate             | Inspired by the Boss Bass Synth – with a bit of extra Line 6 personality.                                                                                            |
| Danish Driver | Distortion             | Modeled after the t.c. electronics Booster Line Driver +<br>Distortion. Good for smooth distortion.                                                                  |
| Large Pie     | Distortion             | Modeled after the Big Muff Pi. Good for fuzz.                                                                                                    |
| Pig Foot      | Distortion             | Modeled after the Hogs Foot. Good for warm bass boost.                                                                                                    |
| Rodent        | Distortion             | Modeled after the Rat. Good for buzz saw bass and squeal.                                                                                                    |

# **APPENDIX C: MIDI PROGRAM CHANGES**

POD channels can be selected via MIDI program changes. Some devices number programs starting at zero. Some start at one. We start at zero (Manual Mode) and then work our way along through the stored channels as shown in this table:

| POD Channel | MIDI Program | POD Channel | MIDI Program |
|-------------|--------------|-------------|--------------|
| Bank I      |              | Bank 6      |              |
| Channel A   | 01           | Channel A   | 21           |
| Channel B   | 02           | Channel B   | 22           |
| Channel C   | 03           | Channel C   | 23           |
| Channel D   | 04           | Channel D   | 24           |
| Bank 2      |              | Bank 7      |              |
| Channel A   | 05           | Channel A   | 25           |
| Channel B   | 06           | Channel B   | 26           |
| Channel C   | 07           | Channel C   | 27           |
| Channel D   | 08           | Channel D   | 28           |
| Bank 3      |              | Bank 8      |              |
| Channel A   | 09           | Channel A   | 29           |
| Channel B   | 10           | Channel B   | 30           |
| Channel C   | 11           | Channel C   | 31           |
| Channel D   | 12           | Channel D   | 32           |
| Bank 4      |              | Bank 9      |              |
| Channel A   | 13           | Channel A   | 33           |
| Channel B   | 14           | Channel B   | 34           |
| Channel C   | 15           | Channel C   | 35           |
| Channel D   | 16           | Channel D   | 36           |
| Bank 5      |              |             |              |
| Channel A   | 17           | Manual Mode | 00           |
| Channel B   | 18           | Tuner       | 37           |
| Channel C   | 19           |             |              |
| Channel D   | 20           |             |              |

# APPENDIX D: MIDI CONTROLS (1 of 3 pages)

| Parameters                                  | Notes                                                                            | Cntrl<br># | Transmitted<br>MIDI Range                    | Received<br>MIDI Range                           |
|---------------------------------------------|----------------------------------------------------------------------------------|------------|----------------------------------------------|--------------------------------------------------|
| Programs                                    | -                                                                                | -          | 0=Manual,                                    | 0=Manual,                                        |
| (Channel Memories)                          |                                                                                  |            | I-36=Programs,                               | I-36=Programs,                                   |
|                                             |                                                                                  |            | Tuner=37                                     | Tuner=37                                         |
| MIDI Channel                                | 0-15                                                                             | -          | NOTRANSMIT                                   |                                                  |
| Apply FX to D.I. Button                     | On/Off                                                                           | 64         | 0=Off; 127=On                                | Rcv: 0-63=OFF, 64-127=ON                         |
| Knob Controls                               |                                                                                  |            |                                              |                                                  |
| Amp Model                                   | -                                                                                | 12         | 0-15                                         | 0=Tube Preamp, I-16=Amps,<br>>16 treated as 16   |
| Drive                                       | -                                                                                | 13         | 0-127                                        | 0-127                                            |
| Bass                                        | -                                                                                | 14         | 0-127                                        | 0-127                                            |
| Mid                                         | -                                                                                | 15         | 0-127                                        | 0-127                                            |
| Treble                                      | -                                                                                | 16         | 0-127                                        | 0-127                                            |
| Channel Volume                              | -                                                                                | 17         | 0-127                                        | 0-127                                            |
| Compress                                    | Sets threshold<br>(see page 2 of 3<br>for additional<br>compressor<br>parameters | 18         | 0-127                                        | 0-127                                            |
| Effect Select Knob                          | -                                                                                | 19         | 0-15                                         | 0=Bypass, 1-15 other effects,<br>treat >15 as 15 |
| Effect Tweak                                | -                                                                                | I          | 0-127                                        | 0-127                                            |
| Alternate Controls (ac                      | cessed via CABS AN                                                               | ID EQ but  | ton)                                         |                                                  |
| Parametric EQ<br>Frequency                  | 30Hz - 8KHz                                                                      | 25         | 0-127 (Turn Bass with<br>CABS & EQ on)       | 0-127                                            |
| Parametric EQ<br>Shape/Width/Q              | -                                                                                | 26         | 0-127 (Turn Mid with<br>CABS & EQ on)        | 0-127                                            |
| Parametric EQ<br>Gain                       | Infinite cut - +12dB                                                             | 27         | 0-127 (Turn Treble<br>with CABS & EQ on)     | 0-127                                            |
| FX Lo-Cut                                   | Off - IKHz                                                                       | 21         | 0-127 (Chan Vol with<br>CABS & EQ on)        | 0-127; 0-OFF                                     |
| Noise Gate On/Off                           | On/Off                                                                           | 22         | 0-127 (Hold CABS & EQ, turn Compress)        | Rcv: 0-63=OFF, 64-127=ON                         |
| Amp Model Mid Sweep<br>(on selected models) | -                                                                                | 28         | 0-127 (Hold CABS &<br>EQ, turn Effect Tweak) | 0-127                                            |
| Cabinet Type                                | 0-15 (0 = no cab)                                                                | 71         | 0-15 (Turn Effects with CABS & EQ on)        | 0-15 (0 = no cab)                                |

# APPENDIX D: MIDI CONTROLS (2 of 3 pages)

| Parameters            | Notes                             | Cntrl<br># | Transmitted<br>MIDI Range | Received<br>MIDI Range                      |
|-----------------------|-----------------------------------|------------|---------------------------|---------------------------------------------|
| Noise Gate            |                                   |            |                           |                                             |
| Noise Gate Threshold  | 6dB-96dB                          | 23         | <b>NO TRANSMIT</b>        | 0-127                                       |
| Noise Gate Decay      | 8.1-159.2ms                       | 24         | <b>NO TRANSMIT</b>        | 0-127                                       |
| Compressor Details    |                                   | ·I         |                           | · · · · · · · · · · · · · · · · · · ·       |
| Compression Ratio     | Ranging from less                 | 42         | <b>NO TRANSMIT</b>        | 0-24=2:1                                    |
|                       | to more: 2:1,                     |            |                           | 25-49=3.3:1 (same as LA-2A)                 |
|                       | 3.3:1 (a la LA-2A),               |            |                           | 50-74=8:1                                   |
|                       | 8:1, 12:1, and                    |            |                           | 75-99=12:1                                  |
|                       | infinity:1 (a limiter)            |            |                           | 100-127= infinity:1                         |
| Compressor Attack     | -                                 | 51         | NO TRANSMIT               | 0-127                                       |
| Compressor Decay      | -                                 | 63         | <b>NO TRANSMIT</b>        | 0-127                                       |
| Wah Pedal             |                                   |            |                           |                                             |
| Wah Pedal             | -                                 | 4          | 0-127                     | 0-127                                       |
| Wah Wah Pedal On/Off  | On/Off                            | 43         | FB SWITCH<br>ON=127/OFF=0 | Rcv: 0-63=OFF, 64-127=ON                    |
| Wah Bottom Frequency  | -                                 | 44         | NOTRANSMIT                | 0-127                                       |
| Wah Top Frequency     | -                                 | 45         | NO TRANSMIT               | 0-127                                       |
| Volume Pedal          |                                   |            |                           |                                             |
| Volume Pedal          | -                                 | 7          | 0-127                     | Rcv: 0-63=OFF, 64-127=ON                    |
| Volume Pedal Minimum  | -                                 | 46         | 0-127                     | 0-127                                       |
| Volume Pedal Location | Pre Amp Model /<br>Post Amp Model | 47         | NO TRANSMIT               | Rcv: 0-63=BEFORE TUBE,<br>64-127=AFTER TUBE |
| Octave Down           |                                   |            |                           |                                             |
| Mix                   | -                                 | 29         | NO TRANSMIT               | 0-127                                       |
| Analog Chorus         |                                   |            |                           |                                             |
| Speed                 | -                                 | 30         | NO TRANSMIT               | 0-127                                       |
| Depth                 | -                                 | 31         | <b>NO TRANSMIT</b>        | 0-127                                       |
| Danish Chorus         |                                   |            |                           |                                             |
| Speed                 | -                                 | 32         | <b>NO TRANSMIT</b>        | 0-127                                       |
| Intensity             | -                                 | 33         | NO TRANSMIT               | 0-127                                       |
| Width                 | -                                 | 34         | <b>NO TRANSMIT</b>        | 0-127                                       |
| Orange Phase          |                                   |            |                           |                                             |
| Speed                 | -                                 | 35         | <b>NO TRANSMIT</b>        | 0-127                                       |

# APPENDIX D: MIDI CONTROLS (3 of 3 pages)

| Parameters      | Notes                                                                             | Cntrl<br># | Transmitted<br>MIDI Range | Received<br>MIDI Range |
|-----------------|-----------------------------------------------------------------------------------|------------|---------------------------|------------------------|
| Gray Flanger    |                                                                                   |            |                           |                        |
| Width           | -                                                                                 | 36         | NO TRANSMIT               | 0-127                  |
| Speed           | -                                                                                 | 37         | NO TRANSMIT               | 0-127                  |
| Regen           | -                                                                                 | 38         | NO TRANSMIT               | 0-127                  |
| Tron Down       |                                                                                   |            |                           |                        |
| Peak            | -                                                                                 | 39         | NO TRANSMIT               | 0-127                  |
| Tron Up         |                                                                                   |            |                           |                        |
| Peak            | -                                                                                 | 40         | NO TRANSMIT               | 0-127                  |
| S/H             |                                                                                   |            |                           |                        |
| Speed           | -                                                                                 | 41         | NO TRANSMIT               | 0-127                  |
| Bass Synth      |                                                                                   |            |                           |                        |
| Dry Level       | This determines<br>how much of your<br>non-synthed bass<br>sound you hear         | 48         | NO TRANSMIT               | 0-127                  |
| Low Pass Level  | This is the output<br>from the Low Pass<br>Filter section of<br>the synth effect  | 49         | NO TRANSMIT               | 0-127                  |
| High Pass Level | This is the output<br>from the High Pass<br>Filter section of<br>the synth effect | 50         | NO TRANSMIT               | 0-127                  |
| Decay           | -                                                                                 | 52         | NOTRANSMIT                | 0-127                  |
| Danish Driver   |                                                                                   |            |                           |                        |
| Distortion      | -                                                                                 | 55         | NOTRANSMIT                | 0-127                  |
| Large Pie       |                                                                                   |            |                           |                        |
| Distortion      | -                                                                                 | 56         | NO TRANSMIT               | 0-127                  |
| Pig Foot        |                                                                                   |            |                           |                        |
| Gain            | -                                                                                 | 57         | NO TRANSMIT               | 0-127                  |
| Rodent          |                                                                                   |            |                           |                        |
| Distortion      | -                                                                                 | 58         | NO TRANSMIT               | 0-127                  |
| Filter          | -                                                                                 | 59         | NOTRANSMIT                | 0-127                  |
| A.I.R.          |                                                                                   |            |                           |                        |
| Ambience Level  | -                                                                                 | 72         | NO TRANSMIT               | 0-127                  |

# **APPENDIX E: LINE 6 CONTACT**

### **CUSTOMER SERVICE**

Hope you enjoy your POD. If you have any questions or comments, our diligent support staff can be contacted at (805) 379-8900 (weekdays, 8am-6pm Pacific Time), via our website (www.line6.com,) or via email (support@line6.com). To ensure that your support experience is a pleasant one, we recommend taking some notes for yourself before you call. That way, you'll remember to ask everything you want to ask the first time, and be able to get back to POD-ing ASAP.

### **OTHER LINE 6 PRODUCTS**

Our full line of affordable amplifiers feature the same great tones as POD, along with builtin effects, programmable channels, foot control options, MIDI, and more. We also have POD Pro, and the Stomp Box Modelers series effect pedals. Learn about the full line up at the Line 6 web site (www.line6.com) or by contacting our sales or support staff via email (sales@line6.com or support@line6.com) or phone: (805) 379-8900.

**POD Series** – POD Pro and POD version 2.0 are also available. These PODs for guitar offer Amp Models, Cab Models, effects, and more. POD Pro has digital out and loop.

**Flextone II Series** – A selection of combos, plus a high-powered head, bring you ToneTransfer compatibility to run all of the guitar POD sounds.

**AX2 212** – The most tweakable Line 6 amplifier, AX2 matches Line 6 modeling technology with extensive multi-effects in an all-in-one 100 Watt 2x12" combo.

**Spider Series** – 6 Amp Models and built-in FX in our lowest price amps.

**Stomp Box Modelers** – A mass of modeled vintage effects in three stomp boxes: Delay Modeler includes Tape and Analog Delays, 14 Second Loop Sampler and more. Modulation Modeler includes classic Choruses, Flangers, Phasers, Rotary Speakers, Tremolos and more. Distortion Modeler brings you a collection of Distotion, Fuzz, and Overdrive models.

**Amp Farm** – Plug-in software for Pro Tools TDM systems puts Line 6 modeling right into your high-end computer music system. *Requires Pro Tools TDM hardware*. **Amp Farm is distributed by Digidesign; contact them directly for pre-sales information**. Digidesign: 3401 A Hillview Ave., Palo Alto, CA 94304. Email prodinfo@digidesign.com or telephone (800) 333-2137 (from USA) or (650) 842-7900. Surf www.digidesign.com.

## **APPENDIX F: WARRANTY INFO**

### Line 6 Limited Warranty Information

Sending in your registration card allows us to register key information so that we may handle problems faster and inform you of advance information, upgrades, and other news. Thanks in advance for filling out your registration card and sending it to us. And good luck in your music!

Line 6, Inc., warrants this product when purchased at an Authorized Line 6 Dealer in the United States of America or Canada, to be free of defects in materials and workmanship for a period of one year from the date of original purchase only upon completion and return of the Line 6 Warranty Registration form within 30 days from date of purchase. Please contact your distributor for information on warranty and service outside USA and Canada.

During the warranty period Line 6 shall, at its option, either repair or replace any product that proves to be defective upon inspection by Line 6. Line 6 reserves the right to update any unit returned for repair, and reserves the right to change or improve the design of the product at any time without notice.

This warranty is extended to the original retail purchaser. This warranty can be transferred to anyone who may subsequently purchase this product within the applicable warranty period by providing Line 6 with all Warranty Registration information for the new owner and proof of transfer within 30 days of the purchase. Final determination of warranty coverage lies solely with Line 6.

This is your sole warranty. Line 6 does not authorize any third party, including any dealer or sales representative, to assume any liability on behalf of Line 6 or to make any warranty for Line 6.

Line 6 may, at its option, require proof of the original date of purchase in the form of a dated copy of the original authorized dealer's invoice or sales receipt.

Service and repairs of Line 6 products are to be performed only at the factory (see below) unless otherwise authorized in advance by the Line 6 Service Department. Unauthorized service, repair or modification will void this warranty.

### To obtain factory service:

Contact Line 6 at (805) 379-8900, 8AM to 5:30 PM Monday through Friday (Pacific Time) and request the Product Support department (or email support@line6.com). If necessary, you will be given a return authorization (RA) number. **Products returned without an RA number will be returned to you at your sole expense.** Pack the product in its original shipping carton and attach a description of the problem along with your name and a phone number where Line 6 can contact you if necessary. **Ship the product insured and freight prepaid to:** 

Line 6 Product Support 6033 De Soto Avenue Woodland Hills, CA 91367

#### DISCLAIMER AND LIMITATION OF WARRANTY

THE FORGOING WARRANTY IS THE ONLY WARRANTY GIVEN BY LINE 6 AND IS IN LIEU OF ALL OTHER WARRANTIES. ALL IMPLIED WARRANTIES, INCLUDING WARRANTIES OF MERCHANTABILITY AND FITNESS FOR ANY PARTICULAR PURPOSE, ARE HEREBY EXCLUDED. UPON EXPIRATION OF THE APPLICABLE EXPRESSED WARRANTY PERIOD, LINE 6 SHALL HAVE NO FURTHER WARRANTY OBLIGATION OF ANY KIND, EXPRESSED OR IMPLIED. LINE 6 SHALL IN NO EVENT BE OBLIGATED FOR ANY INCIDENTAL OR CONSEQUENTIAL DAMAGES THAT MAY RESULT FROM ANY DEFECT OR WARRANTY CLAIM, EXPRESSED OR ANY INCIDENTAL OR CONSEQUENTIAL DAMAGES THAT MAY RESULT FROM ANY DEFECT OR WARRANTY CLAIM, EXPRESSED OR IMPLIED. So some of the above limitation or exclusion may not apply to you. This warranty gives you specific legal rights, and you may also have other rights which vary from state to state. This warranty on the products sold and used in the United States of America and Canada. Line 6 shall not be liable for damages or loss resulting from negligent or intentional acts of shipper or his contract affiliates. You should contact the shipper for proper claims procedures in the event of damage or loss resulting from shipment.